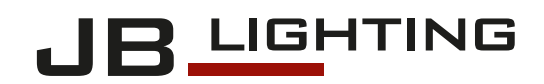

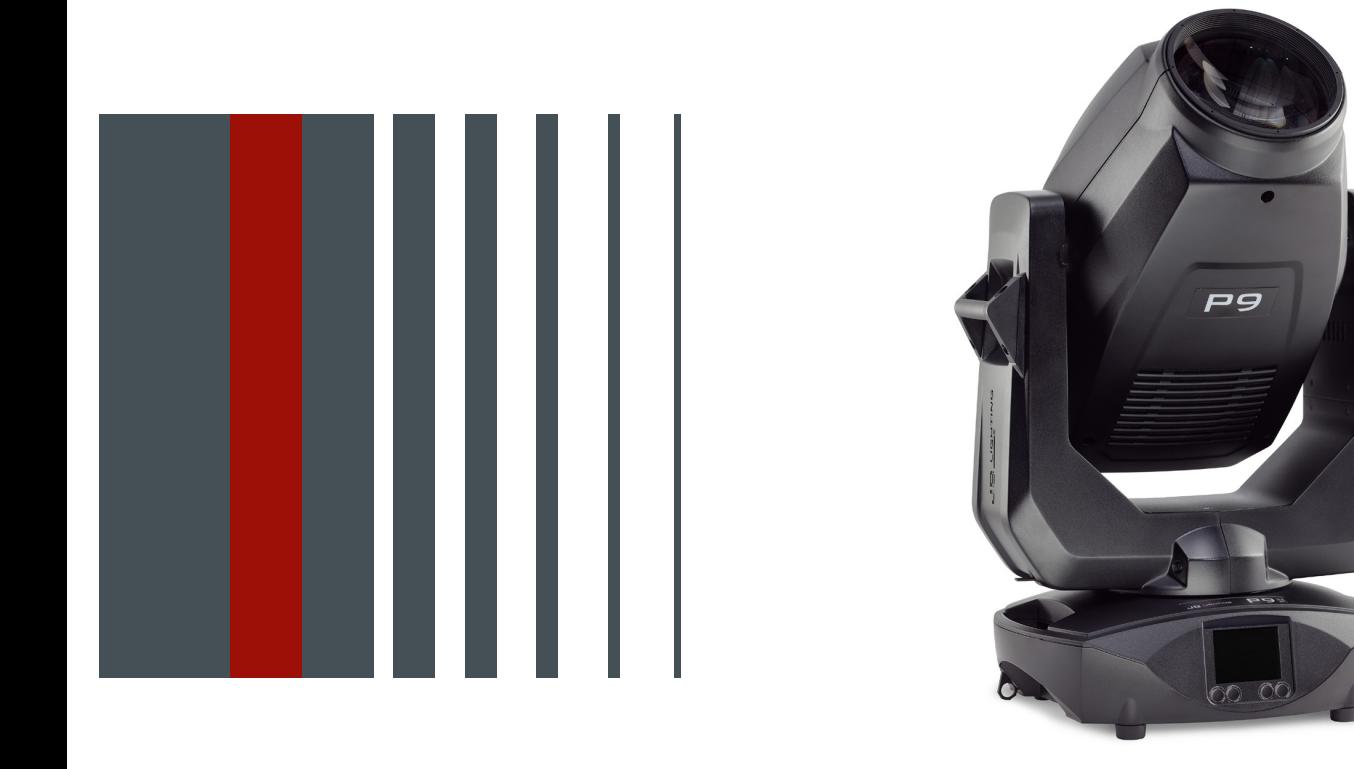

# P9 Beamspot

取扱説明書 Version 1.08 Software >= 1.0.0 Software >= 1.0.0 JP230405

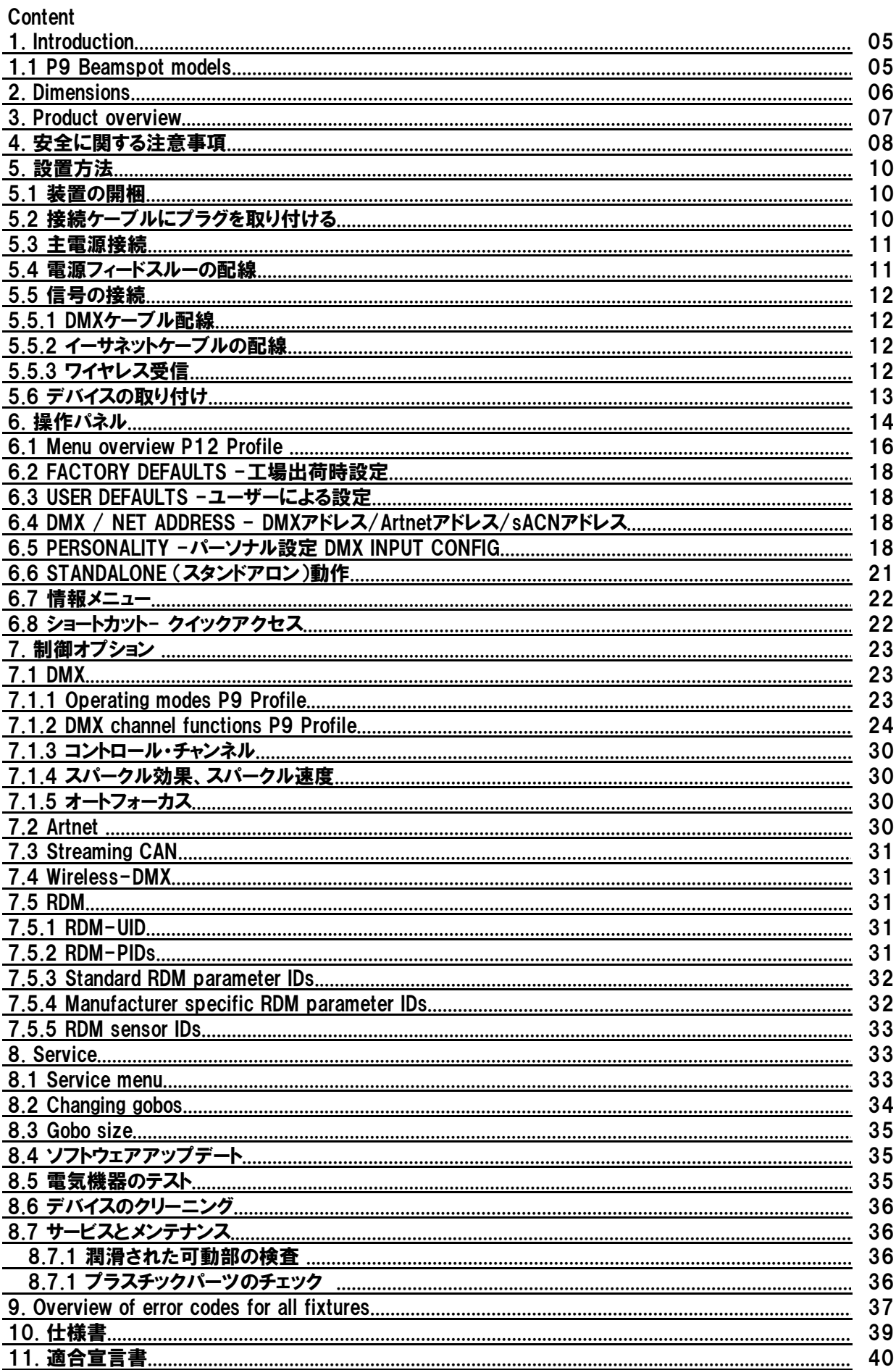

# **1. Introduction**

# **1. P9 Beamspot models**

P9 Beamspotは、そのままの色温度で、ハイパワーな機材としてお使いいただく事が可 能です。また、色温度5800K(CRI> 90)、3200Kでも演出に応じてご使用いただくことが可 能です。

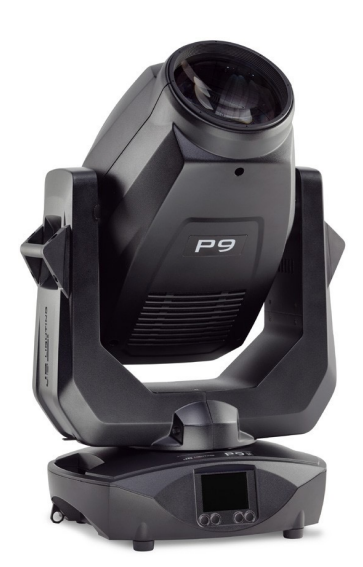

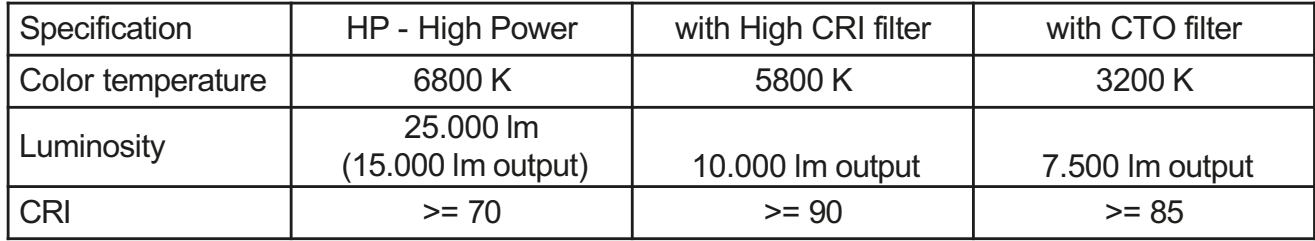

# **2. Dimensions**

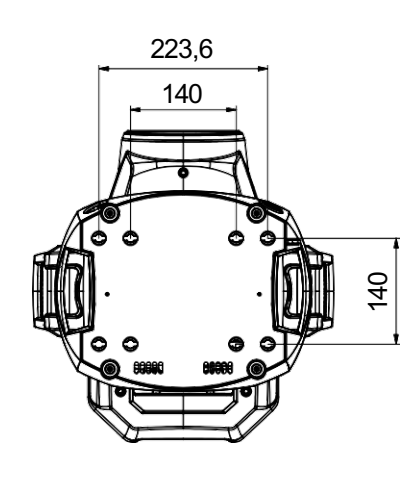

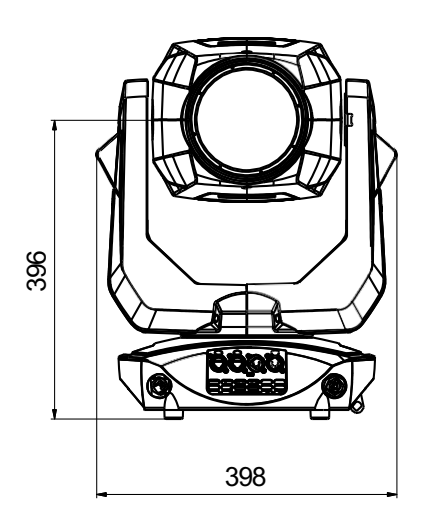

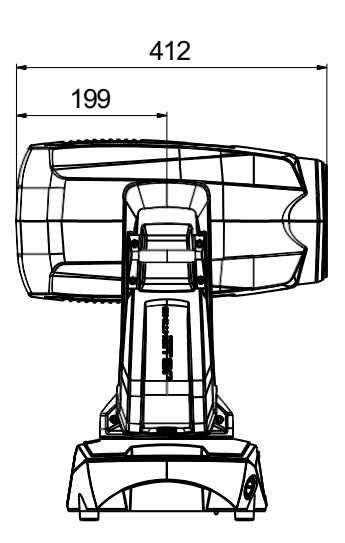

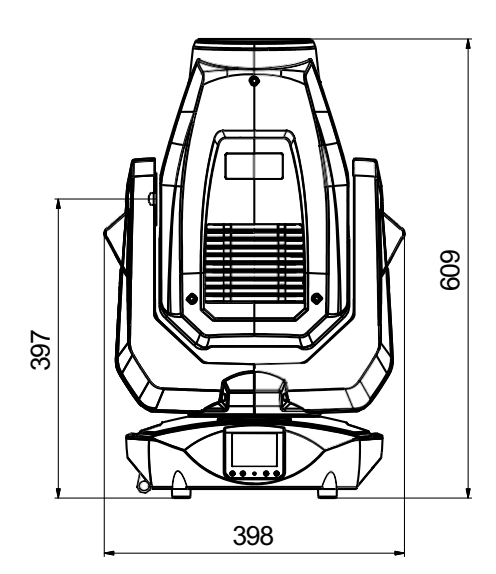

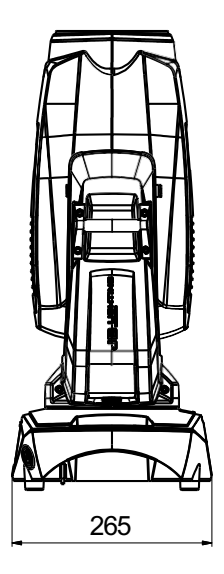

# **3. Product overview**

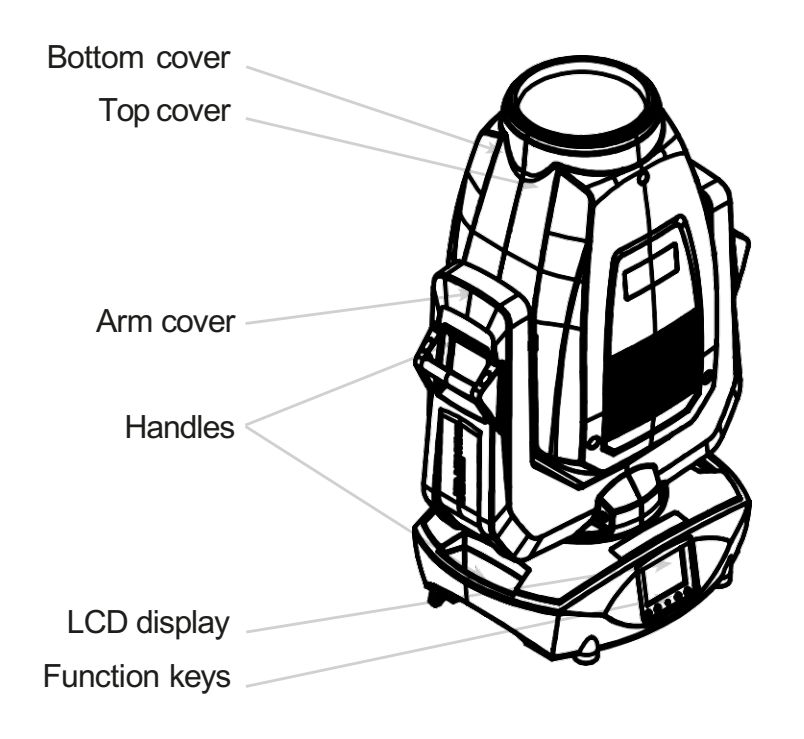

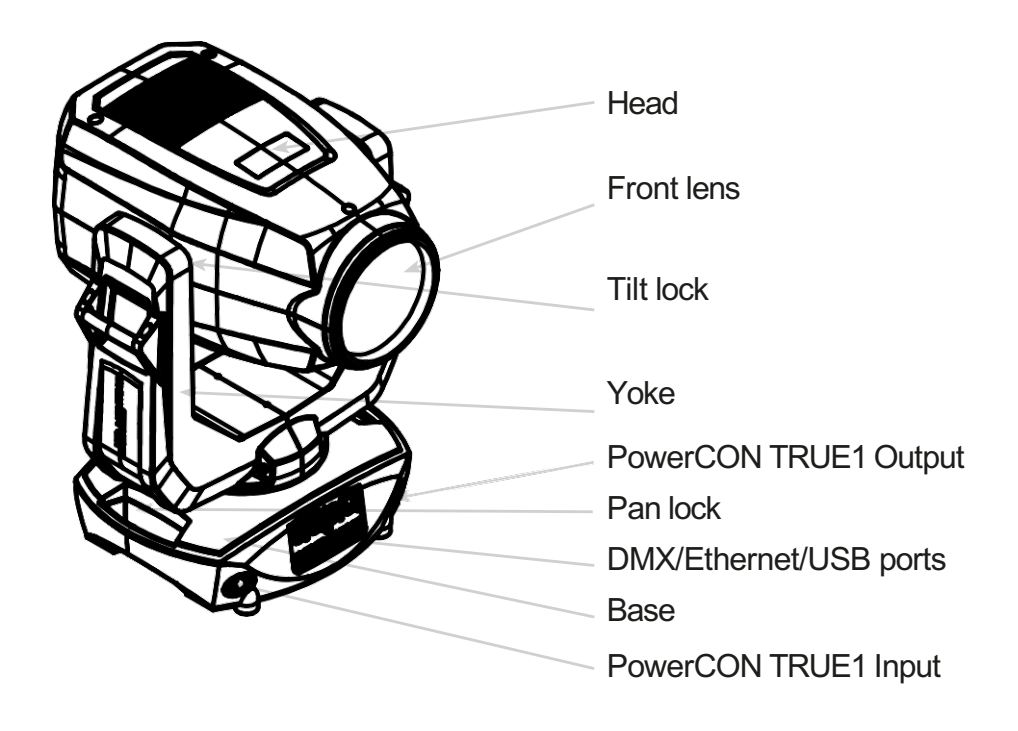

# **4.**安全に関する注意事項

注意:安全のために、最初に使用する前にこの取扱説明書をよくお読みください。

このスポットライトは、良好な状態で弊社より出荷されています。この状態を維持し、安全に お使いいただくために、この取扱説明書に記載されている以下の安全に関する指示と警告を守 ることが非常に重要です。

この取扱説明書の指示に従わない場合、または許可なく改造した場合に発生した機器の損傷に ついては、製造者は責任を負いかねます。

また、所有者による本機の改造は、保証の対象外となりますのでご注意ください。

注意:この装置は業務用としてのみ使用可能です。防水防塵保護等級IP 20 乾燥した環境(屋内)のみで使用可能です。 <u>וְ</u>

注意: JB-Lighting Lichtanlagentechnik GmbH は、生命維持装置への使用を許可 していません。生命維持装置とは、生命の維持や安定を目的とした装置で、その欠 陥や誤動作が人の死や傷害につながる可能性があるものを指します。 本書の製品は、以下の EU 指令に適合しています。

- Low Voltage Directive 2014/35/EU

- EMC Directive 2014/30/EU

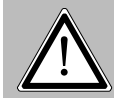

注意:本体を開けるときは、本体が冷えてから、電源プラグを抜いてください。活線部 (高電圧)に触れると感電することがあります。

接続する主電源が、タイププレートに記載されている電圧より高くないことを確認してくださ い。 この装置は、タイププレートに記載されている電源でのみ使用できます。電源の種類が不 明な場合は、販売店または電力会社にお問い合わせください。

クリーニング作業を行う前、ヒューズや部品を交換する前には、必ず本装置を電源から外して ください。

スポットライトを設置した後は、必ず電源プラグにアクセスできるようにしてください。ソ ケットや延長ケーブルに過負荷をかけないでください。火災や感電の原因となります。電源 ケーブルの上に物を置かないでください。電源ケーブルに人がつまずいたり、踏んだりするよ うな場所にスポットライトを設置しないでください。電源ケーブルは、鋭利な刃物で押しつぶ されたり、損傷したりしないように注意してください。時々、本体と電源ケーブルを点検して ください。

メンテナンス作業は、資格を持った技術者に任せてください。

注意:この器具は感電保護クラスⅠに対応しています。このため、このス ポットライトはアース接点のあるコンセントに接続する必要があります。

本機をディマーパックに接続することは絶対に避けてください。 初回使用時に、煙や臭いが発生することがあります。これは正常な現象であ り、必ずしもデバイスの不良を意味するものではありません。 デバイスは動作中に熱くなります。動作中は絶対に素手でデバイスに触れな いようにしてください。 ヒューズを交換するときは、同じ種類で同じ値のものだけを使用してくださ い。ヒューズの交換は、必ず認定技術者が行ってください。

注意:目を傷める為動作中は、光源を長時間のぞき込まないでください。目に有害 な影響を与える可能性があります。注意: 潜在的に危険な光量 - DIN EN 62471に 基づくリスクグループ2

デバイスが強い温度変動にさらされた場合(例:輸送後)、デバイスの電源をす ぐに入れることはできません。結露が発生し、デバイスに損傷を与える可能性が あります。 デバイスの電源は、室温になるまで切っておいてください。

デバイスを振ったり、叩いたりしないでください。設置や操作の際に力任せにし ないようにしてください。

このライトは屋内使用専用に設計されています。このデバイスを雨や湿気にさら さないでください。

取り付け場所を選ぶ際には、デバイスが極端な熱、湿気、埃にさらされないよう に注意してください。

スポットライトの頭部と脚部にある換気口とスロットは、デバイスの信頼性の高 い動作を確保し、過熱から保護するための換気に使用され、これらの開口部はカ バーしてはいけません。

- スポットライトの使用中は、フロントレンズを絶対に覆わないでください。 開口部を物質やその他の物体で覆い、気道をふさがないようにしてください。
- このデバイスは、適切な換気のない環境で使用しないでください。
- このデバイスは、ハウジングが閉じられ、すべてのネジ/カムロックがしっかりと 締められているときのみ操作できます。
- 本装置は、必ず追加の安全装置で固定してください。
- 取り付け、変更、取り外しの際は、スポットライトの下側が見えないようにして ください。

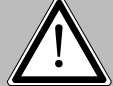

注意:燃えやすいものから0.5m以上離して設置し、発光部から照射面までの距離は 2.0m以上必要です。

最高周囲温度45℃を超えないようにしてください。

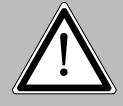

注意:フロントレンズが、ひび割れや深い傷など、機能を損なうほど目に見えて損 傷している場合は、交換が必要です!

本機の機能に慣れるまでは、操作しないでください。デバイスを使用する資格のない人によ る操作を防止してください。ほとんどの損傷は不適切な操作の結果です。デバイスを輸送す る場合は、元のパッケージまたは特別に適合させたフライトケースを使用してください!

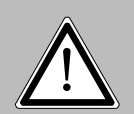

注意:ライトヘッドの内部部品の損傷を避けるため、フロントレンズに直接太陽 光を当てないで下さい。

# 5.設置方法

### 1. 装置の開梱

パッケージ内容:本スポットライト、オメガブラケット2個(カムロック社製オリジナルファス ナー付き)、powerCON-TRUE1ケーブル、安全に関する注意事項。パッケージの上部を開き、 powerCON TRUE1ケーブル、安全上の注意を取り出してください。オメガブラケットはスポット ライトの下に設置されています。P9 Beamspotに輸送上の損傷がないかを確認します。このこと は、輸送会社に直ちに伝える必要があります。

2. 接続ケーブルにプラグを取り付ける

P9 Beamspotには、powerCONTRUE1プラグ付きのケーブルが付属しています(米国版には powerCON-TRUE1プラグのみが付属しています)。P9 Beamspotを電源(100-240ボルト、50-60ヘ ルツ)に接続する際は、それぞれの国の接続規則に従う必要があります。

ドイツ/ヨーロッパでの接続

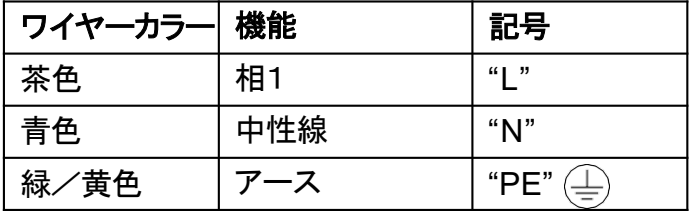

ヨーロッパ以外での接続 P9は、以下の電源システムでのみ動作させることができます。

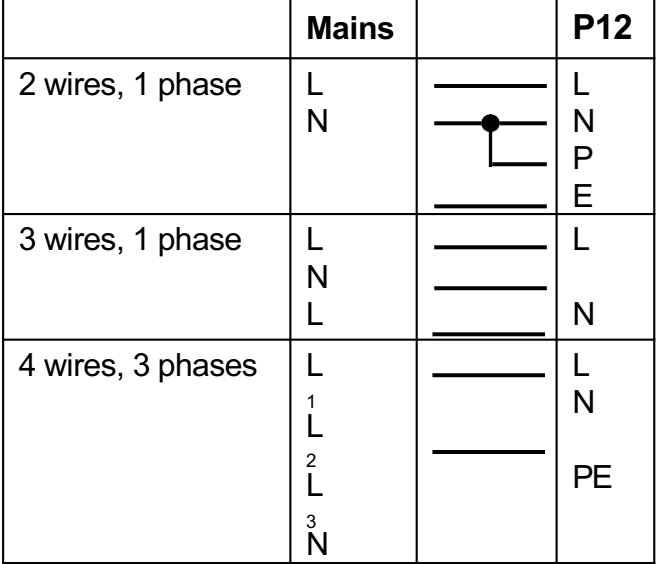

<u>!</u> 注意 カナダでは、P9は最大電圧 120Vの2線式単相ネットワーク でのみ使用可能です。

# 5.3 主電源接続

接続される負荷 電圧 100-240V、周波数 50-60Hz、最大電力 460VA

本装置の電気的安全性と機能は、適切に設置された保護導体システムに接続された場合にのみ保証 されます。この基本的な安全要件が満たされていることが非常に重要です。疑問がある場合は、専 門家に電気設備の点検を依頼してください。保護導線の欠落や断線による損害(感電など)につい ては、メーカーは責任を負いかねますのでご了承ください。電気部品に触れないよう、完全に組み 立てた状態でのみ使用してください。(危険 100-240V)

記載されている点を守っていただければ、デバイスのプラグを差し込むか、専門家に依頼して主電 源に接続することができます。

注意:P9は、スタンドアロン動作が有効な場合、またはDMX信号が存在する場合、 すぐに点灯することができます!

# 5.4 電源フィードスルーの配線

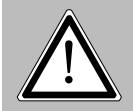

<u>!</u>

注意:必ず専門家に依頼してください。

P9は、powerCON-TRUE1 outの電源出力を備えています。現地の状況に応じて、複数の機器を powerCON-TRUE1 inとpowerCON-TRUE1 outでリンクさせることが可能です。P9は最大6台 (230V/16A使用時)並べて接続してください。

断面積1.5 mm²以上の認可済み3芯ケーブルを使用してください。ケーブルの接続には、ノイト リック社の純正コード付きプラグを使用する必要があります。製造元(www.neutrik.com)の設置 説明書とケーブルの色分けを必ず守ってください。

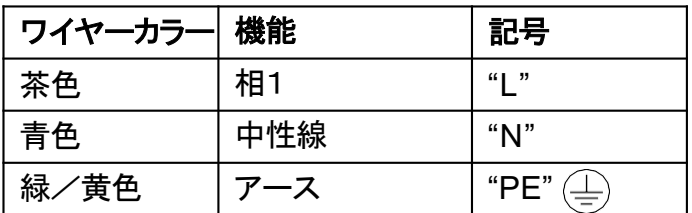

# 5. 信号の接続

# 1. DMXケーブル配線

DMXケーブル (信号線) は、シールド付き4ピンケーブルで配線してください。DMXケーブル (110オーム、2x0.22mm2または4x0.22mm2)をお勧めします。プラグとソケットは5ピンXLRコ ネクタで、専門店で購入することができます。

Pin assignment:

Pin1 = Ground/Shielding  $Pin2 = DMX Pin3 = DMX +$ Pin4 = not connected Pin5 = not connected

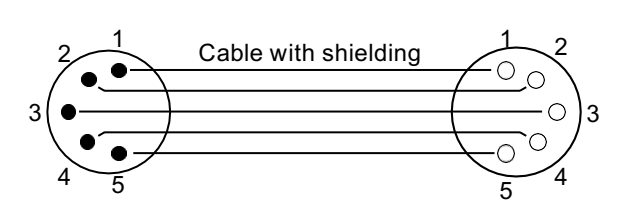

P9には、DMX-inとDMX-outのコネクタがあります。ここで、あなたのコントローラーのDMX出力を1 番目のP9に接続します (Controller DMX-Out -> P9 DMX-In)。次に、1台目のP9を2台目のP9に接続 します (P9 DMX-Out -> P9 DMX-In) といった具合です。場合によっては、いわゆるエンドコネク タ(2番ピンと3番ピンの間に120オームの抵抗が入ったXLRコネクタ)を挿入することが推奨されま す。エンドコネクタが必要かどうかは、使用するケーブルの長さやデバイスの数など、さまざまな 要因によります。しかし、DMX ラインに問題が生じない限り、これは必要ではありません。

# 5.5.2 イーサネットケーブルの配線

イーサネットのケーブル配線は、標準的なネットワーク回線で行うことができます。デバイスのソ ケットはNeutrik社のEtherCONソケットを使用しています。Neutrik 社では、EtherCON コネクタ付 きの専用ケーブルを推奨しています。 P9の2つのソケットは、スイッチを介して互いに接続されて います。最大10台の機器を遅延なく直列に接続することができます。もちろん、外部スイッチを介 してスポットライトをスター型構成で供給することも可能です。受信した信号は、DMXで出力する ことができます。そのためには、PERSONALITY メニューの DMX OUTPUT CONFIG 設定を ON に設定 します。ENTER で確定すると、スポットライトは DMX 経由で受信した全ユニバースを発光させま す。

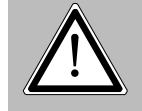

注意:同時にDMX入力に信号がないことを確認してください !

# 5.5.3 ワイヤレス受信

P9 は、ワイヤレス DMX 用の LumenRadio CRMX 受信機を標準装備しています。受信機はDMXとRDM の 両方を処理することができます。P9にケーブル接続とワイヤレス接続を行った場合、ケーブル接続が 優先されます!受信した信号はDMXで出力することができます。そのためには、PERSONALITY メニューの DMX OUTPUT CONFIG 設定を ON にします。ENTER で確定すると、スポットライトはDMX 経由で受信した全ユニバースを発光させます。

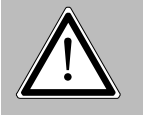

注意:同時にDMX入力に信号がないことを確認してください!

# 5.6 デバイスの取り付け

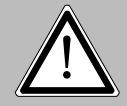

注意:燃えやすいものから0.5m以上離し、発光部と被照射面との距離を2.0m以上 とってください。

P9は、床に置いたり、トラスシステムに吊ったりす ることができます。また、図のようにトラスシステ ムに水平に取り付ける場合は、当社の特別なカム ロックプレートを使用する必要があります(写真1 参照)。

ユニットを床に置く場合は、ベース部の吸気口が何 かで覆われていないことを確認し、堅い地面の上に 置くようにしてください。

( 写真1 )

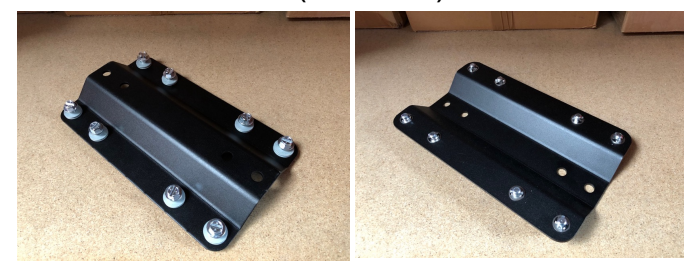

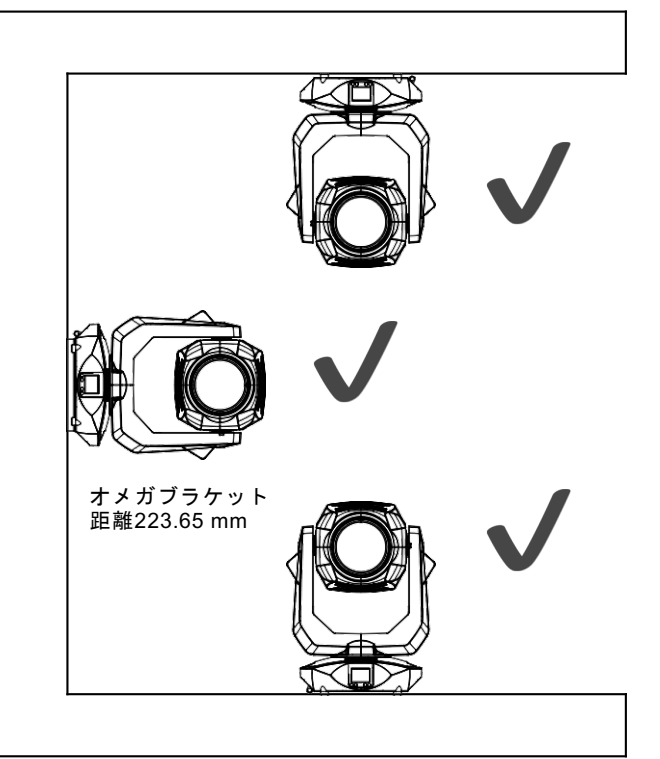

トラスシステムにユニットを取り付けるには、JB-Lightingオリジナルのオメガブラケットを2個、オリジナルのカ ムロックコネクターと組み合わせて使用します。オメガブラケットには、次の4つの取り付け方法があります。

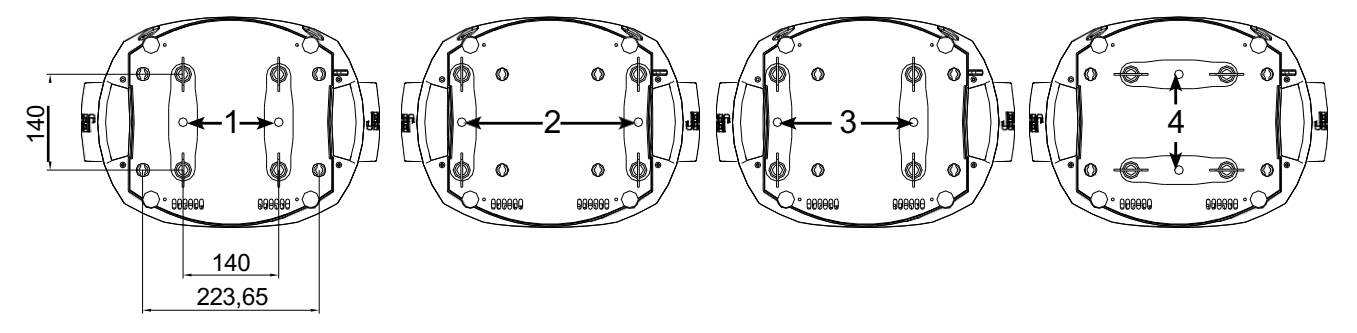

カムロックは、スナップインしないと正しくロックされません。フィクスチャーを取り付ける構 造物(例えばトラスシステム)が安全であることを確認してください。フィクスチャーを吊り下 げシステム(トラスシステムなど)に取り付ける場合、必ずフィクスチャーの重量の少なくとも 10倍を支えることができる安全ケーブルを取り付けてください。フィクスチャーには、二次安全 装置用のアイレットがあります(写真参照)。

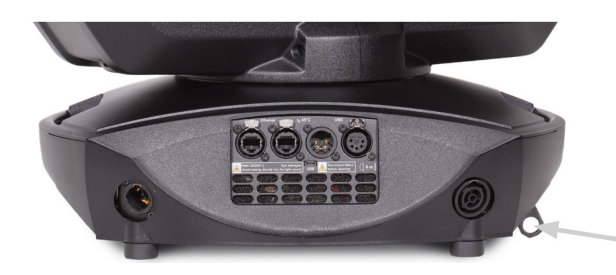

二次側安全装置用アイレット

# 6. 操作パネル

P9 にはグラフィックカラーディスプレイが搭載されており、吊り下げ設置時には 180° 回転 させることができます。ディスプレイは、PERSONALITY MENU またはメイン画面のショート カット ENTER + UP で回転させることができます。 P12 のすべてのパラメータはコントロールパネルで設定できます。

(メニュー概要 16 ページ参照)

# ディスプレイの機能と操作

メインメニューでは、設定されているDMXモードと、ワイヤレスモードがオンになっている場 合、関連する送信モジュールの電界強度に関する情報が表示されます。"ENTER "はサブメ ニューを呼び出したり、入力を確認したりします。"ESC "は機能またはメニュー項目を終了す るのに使用します。 " UP" と "DOWN" は、メニュー内の移動と値の入力に使用します。

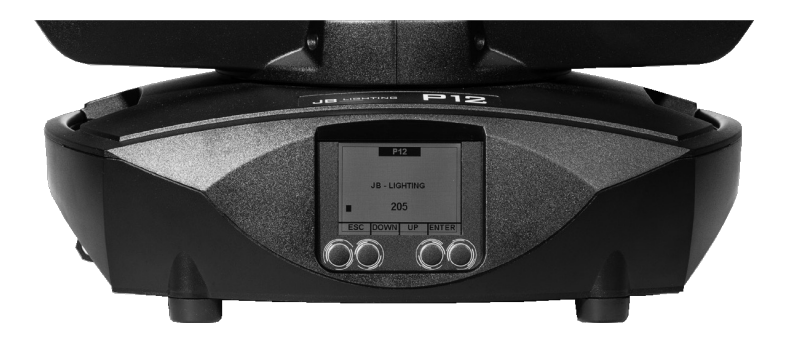

特別な領域は、特定のキーの組み合わせでのみ呼び出すことができます。そのためには、

「ENTER」キーを押しながら、反対の「ESC」キーでメニューにアクセスします。機能を終了す るには、逆の手順で行います。

この機能は、SERVICEエリアではFINE ADJUST機能、STANDALONEエリアではMODIFY、RUN、REMOTE 機能で適用されます。

メインメニューは、不用意なアクセスを防ぐためにロックすることもできます。「ENTER」 キーを押しながら(押したまま)、反対側の「ESC」キーで追加ロックすることも可能です。

# 機能表示としてのディスプレイ照明

リセット中はディスプレイ照明が消灯したままになります。 " JB-Lighting "表示時 にディスプレイの照明がゆっくり点滅するのは、DMX信号がないことを意味します。 " JB-Lighting "表示時にディスプレイ照明が非常に速く点滅するのは、新しいエ ラーが "ERROR LIST "に保存されていることを意味し、ディスプレイのエラーメッ セージ(例:\*PAN TIMEOUT)はこの現在のエラーを示しています。このエラーは、今 回のリセット時の操作で発生したものです。このエラーは自動的に "read "に設定さ れますが、"ERROR LIST "には表示されたままです。

表示灯の高速点滅は、「ERROR LIST」内にエラーが残っているが、すでに確認された、 または自動的に確認されたことを示します。エラーが「ERROR LIST」から削除された ときのみ、P9 Beamspotはエラー信号なしで再スタートします。

エラーが何度も発生する場合は、販売店/代理店または弊社サービス部門にご連絡く ださい。 P9 BeamspotがDMX信号を受信すると、15 秒後にディスプレイ・イルミネー ションが消えます。

ディスプレイ照明の詳細な設定は、20ページ「BACKLIGHT MODE」を参照してください。

# DMXアドレス設定

メインメニューで、DMXアドレスはアップ/ダウンキーを押して直接設定することがで きます。

# バッテリーバックアップによるディスプレイ操作

ディスプレイ下の左ボタンを押すと、ヘッドランプの設定用バッテリー動作が有効に なり、電源がなくても設定できるようになります。メニューで表示される全ての設定 が可能で、例えばDMXアドレスの設定も可能です。

# **6.1 Menu overview P9 Beamspot** 6.1 Menu overview P9 Beamspot

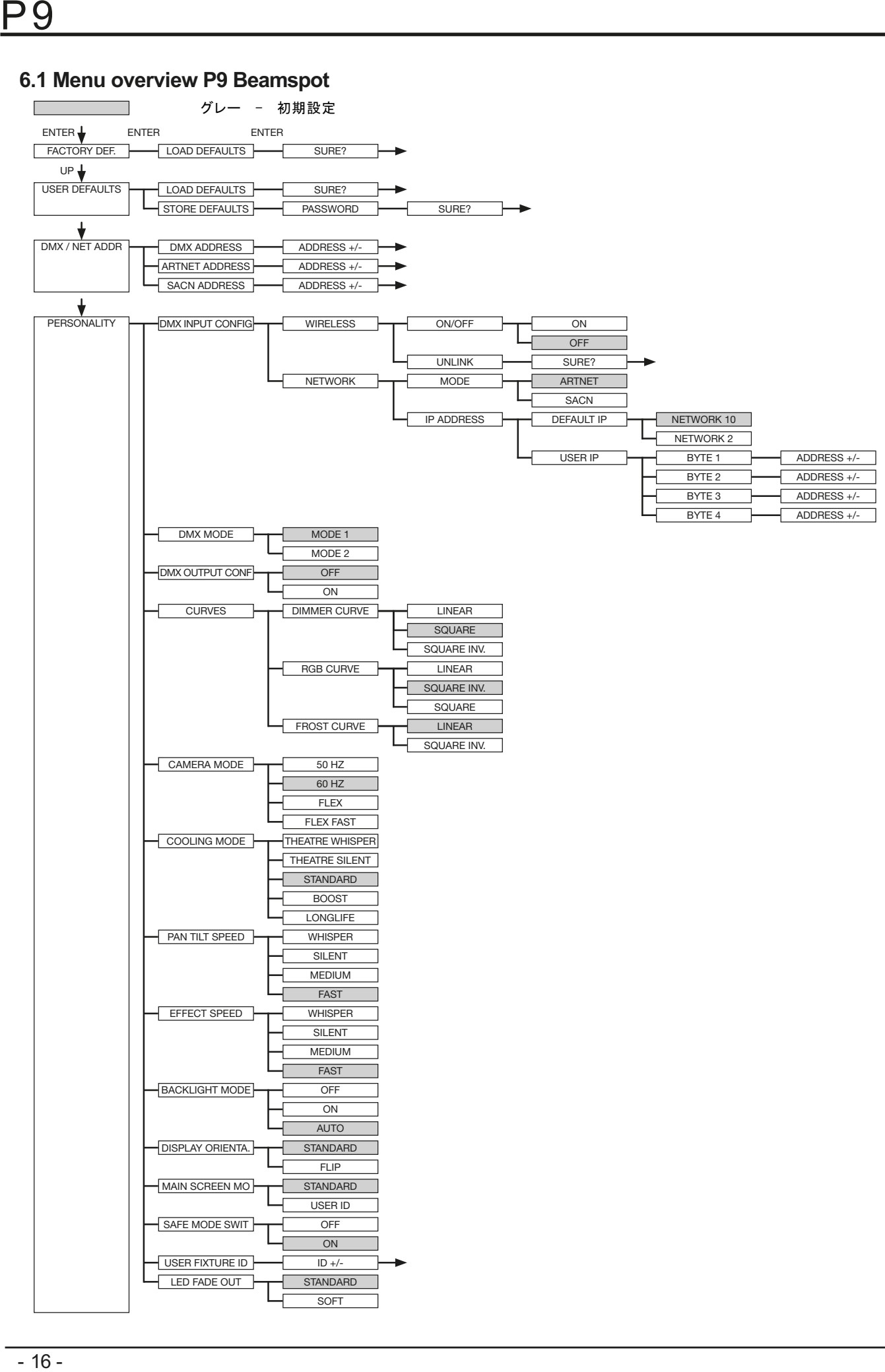

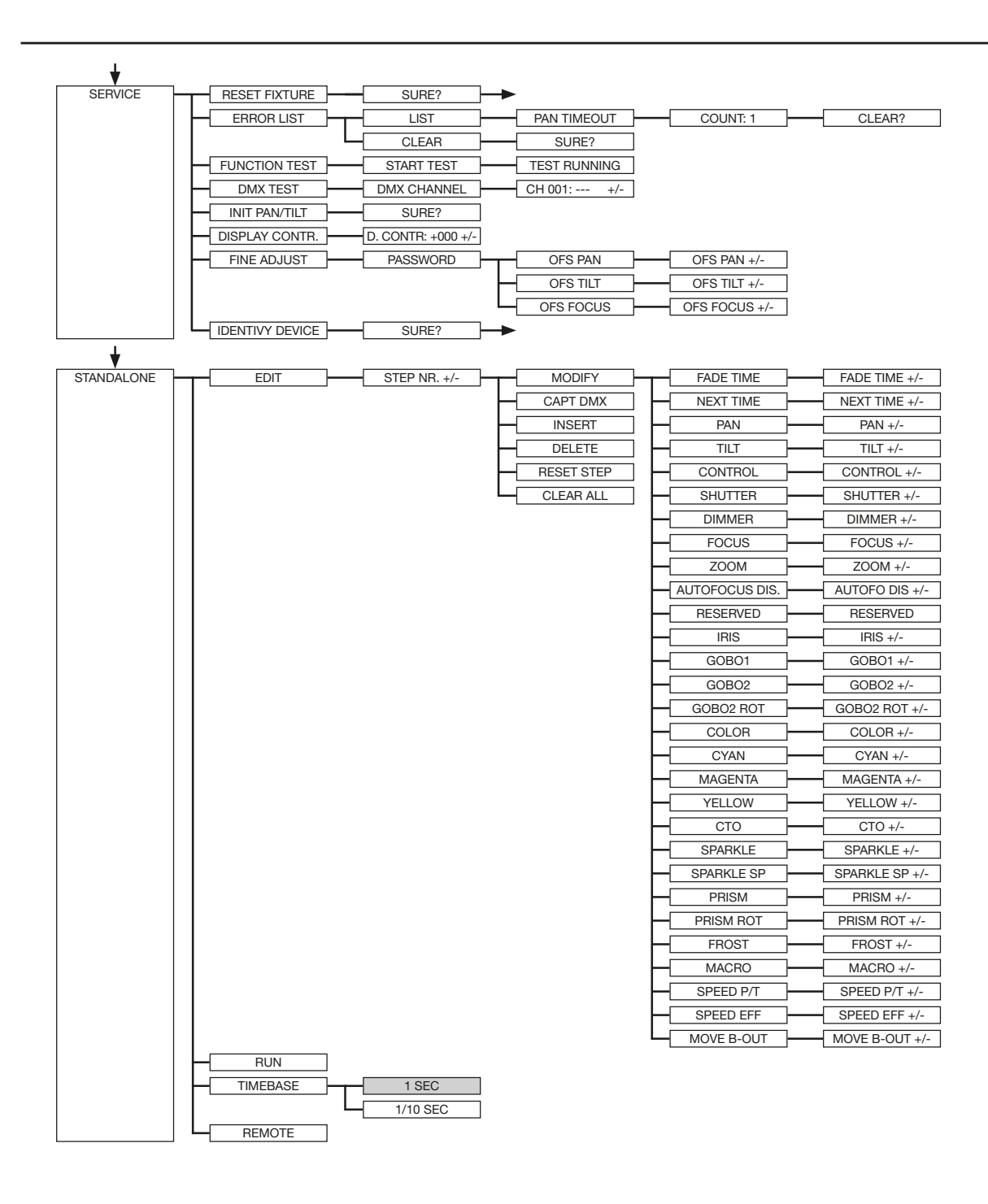

afb

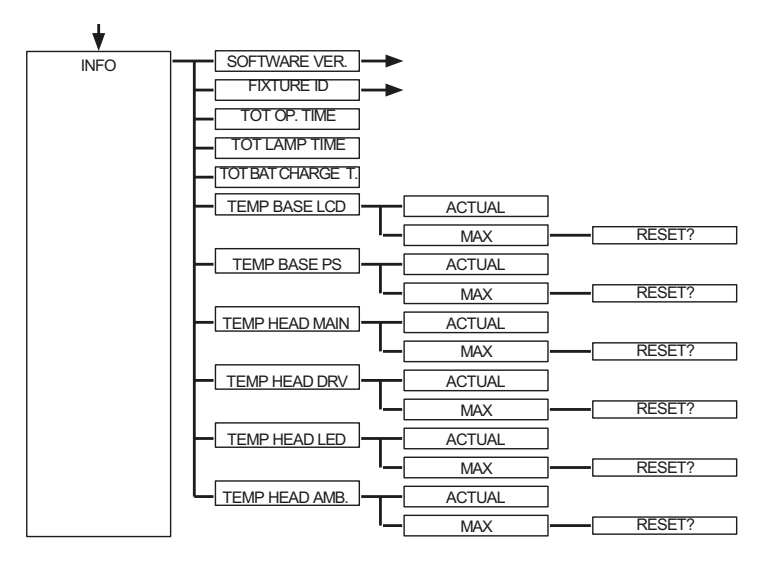

# 6.2 FACTORY DEFAULTS - 工場出荷時設定

P9 Beamspot を工場出荷時の設定に戻すには、メニューのFACTORY DEFAULTS、LOAD DEFAULTSを選択 します。ENTER "を2秒以上押すと、すべてのパラメータが工場出荷時の設定に戻ります。

# 6.3 USER DEFAULTS - ユーザーによる設定

PERSONALITYメニューでユーザーが P9を個人設定した場合、その設定はUSER DEFAULTSメニューで保 存および読み込みが可能です。保存の際には、意図しないデータの改ざんを防ぐため、以下のパス ワードの入力が必要です。ボタン "ESC DOWN UP ENTER"

# 6.4 DMX/NET ADDRESS - DMXアドレス/Artnetアドレス/sACNアドレス

DMX アドレスは、ディスプレイ上で直接行うことができます。 " UP" または "DOWN" ボタンを押し て、希望する DMXアドレスを設定します。 " ENTER "キーで値を確定します。DMXアドレスは、DMX / NET ADDRメニューのDMX ADDRESSで設定することもできます。

アートネットアドレスを設定するには、DMX/NET ADDR メニューで ARTNET ADDRESS メニューを選択 する必要があります。UP/DOWNボタンでアートネットアドレスを設定することができます。アート ネットアドレスは、000.00.00 の形式で表示されます。この表示は、次のように対応します。 Net.Subnet.Universum.sACNアドレスは、DMX / NET ADDR -> sACN ADDRESSメニューで選択するこ とができます。アドレスは UP/DOWN ボタンで設定できます。sACN アドレスは00000の形式で表示さ れます。

# 6.5 PERSONALITY - パーソナル設定 DMX INPUT CONFIG

このメニューでは、WIRELESS と NETWORK のオプションが利用可能です。

WIRELESS -> ON/OFF で、Lumen-Radioの工場出荷時にインストールされた無線DMXレシーバー・モ ジュールを有効または無効にし、WIRELESS ->UNLINK で、接続されたトランスミッターへの接続を 削除することが可能です。器具をトランスミッターに接続するために、器具のワイヤレスがオンに 設定され、トランスミッターのコネクションボタンを短く押さなければなりません。トランスミッ ターは、ワイヤレスが有効になっているすべてのフィクスチャーと、トランスミッターに接続され ていないフィクスチャーを探すようになりました。 P9 Beamspotがトランスミッターに正常に接続 されると、ディスプレイには現在の受信品質がレベル表示されます。 P9 BeamspotがDMX/イーサコ ン接続ソケットで追加接続されている場合、これらの信号が無線リンクより優先されます。メイン メニューで押したショートカットキーESCとDOWNを使用して、予約した送信機からヘッドランプを予 約することができます (22ページ参照) 。

NETWORK->MODEで、Artnet運用とsACN運用を切り替えることができます。

ネットワーク操作の場合、スポットライトのIPアドレスは、NETWORK->IP ADDRESSで選択または設定 する必要があります。各ヘッドライトには、固有の標準IPアドレスがあります。

IP ADDRESS->DEFAULT IP で、ネットワーク 10.xxx.xxx.xxx からネットワーク 2.xxx.xxx に変更する ことができます。自分で定義可能なIPアドレスについては、「IP ADDRESS -> USER-IP」で自分の希望す るIPアドレスを設定することができます。このアドレスはBYTE1~BYTE4に分かれており、順次設定する ことができます。

### DMX MODE - 動作モードの設定

P9 Beamspotには 2 つの動作モードがあります(24 ページのP9 Beamspotのチャンネル割り当て、33 ページのP9 Beamspotのチャンネル割り当てを参照)。 P9 Beamspotのすべてのパラメータはモード 1 で操作できます。ただし、すべてのチャンネル(パン/チルトを除く)は、8ビットで制御されます。 モード 2 - 16 Bit を選択すると、ゴボ、プリズム回転、CMY/CTO(CTB)、ディマー、フォーカス、ズー ム、シャッタースライド一式、パン/チルトは 16 Bit で制御されます。

### DMX OUTPUT CONFIG - DMX 出力の設定

このメニュー項目で、ヘッドランプのDMX出力を有効にすることができます。つまり、受信したアート ネット、またはワイヤレスDMX信号を、このメニュー項目を有効にして、DMXソケット経由で再度ONにす ることで出力することができるようになります。同時にDMX入力に信号がないことを確認してください。

# CURVES - ディマー、RGB/CMY、フロストカーブの設定

### ディマーカーブ:

ディマーカーブはSQUAREからLINEAR、SQUARE INV.に変更することができます。指数関数的なディマー カーブ(工場出荷時設定)は、ディマーのフェードインとフェードアウトをよりスムーズにします。 RGB / CMYカーブ:

RGB/CMYのカーブには3種類のカーブを設定可能: LINEAR、SQUARE INV.、SQUARE.LINEARは、色を直線的 に走らせることができます。SQUARE INV.では、光学的に直線的に収縮するように見えます。

フロストカーブ:

フロストカーブは、線形から逆指数(square inv.)に変更することができます。逆指数フロストカーブ では、フロストがよりスムーズにフェードイン、フェードアウトするようになります。

### CAMERA MODE - LEDの繰返し周波数を設定する

テレビ録画時のちらつきを防ぐため、 P9 Beamspotは異なるカメラシステム用に50HZ(PAL、Secam、繰 り返し周波数100Hz)から60HZ (NTSC、繰り返し周波数100Hz)に調整することができます。異なるカメ ラシステムを使用する場合や、携帯電話用カメラなど業務用ではないカメラで撮影する場合は、Flex モード(繰り返し周波数600Hz)が設定されます。また、HighFlexモードも用意されています。 この モードでは、薄暗い照明のシーンでスムーズな動きを確保するために必要な、繰り返し周波数が3kHzに 設定されます。 P9 Beamspotの工場出荷時の設定は60ヘルツです。切り替えは、コントロールチャンネ ルを経由して照明ミキシングコンソールでも可能です。

### COOLING MODE - 明るさとファン音量の調整

「COOLING MODE」メニューでは、 P9 Beamspotのファンコントロールとブライトネスを設定することが できます。以下の設定が可能です。

THEATRE WHISPER:音量29dB(a). このモードでは、スポットライトは周囲温度40℃まで同じ明るさで動作します。この モードでは、ファンをファンのスピードは変化しません。

THEATRE SILENT: 周囲温度40°Cからスポットライトはファンの回転を少し上げて調節し、明るさは常に同 じレベルに保たれます。

STANDARD: 約 36°C の周囲温度からのファンは LED を必要に応じて冷却するために動きます。明るさは 一定に保たれます。

BOOST: 明るさ15000lm、このモードではファンが少し強く動作し、周囲温度約40°からそれに応じてファ ンが動作します。

LONGLIFE: このモードではファンが少し強めに動作し、周囲温度約40°からそれに応じてファンが再び動 作します。LEDモジュールがより低温で動作し、より「ストレスフリー」になるため、常時設置の場合は このモードをお勧めします。

P9 Beamspotは温度管理の為の安全装置を備えているため、どのようなモードでも周辺温度による 機器の故障に危険はありません。さらに、LEDモジュールは周囲温度60℃となった時点で停止する 機能を持っております。

# PAN TILT SPEED - パン/チルトスピードの設定

PAN TILT SPEED メニューでは、P9 Beamspotの最大速度、加速度、および移動量を設定することが できます。以下の設定オプションがあります。

WHISPER:パン / チルトの速度が 29dB (A) の音量を超えない程度に減少します。

SILENT:パン・チルトの速度が若干速くなり、ウィスパー設定に比べ音量が大きくなります。

MEDIUM:加速と減速が非常にソフトに設定され、ヘッドランプがソフトにブレーキをかけて始動し ます。

FAST。加速と減速が非常にハードに設定され、ヘッドランプは非常に速く、最高速度で直接移動し ます。

# EFFECT SPEED(エフェクトスピード)-エフェクトスピードの設定

EFFECT SPEED メニューでは、P9 Beamspotの最大速度、エフェクト、およびエフェクトの音量を設 定することができま す。以下の設定オプションがあります。

WHISPER:エフェクトのスピードは、29dB (A) の音量を超えない程度に減少します。

SILENT:エフェクトのスピードが若干速くなり、"Whisper "設定より少し音量が大きくなります。 MEDIUM:エフェクトの加速度および減速度のランプが非常にソフトに設定されているため、ノイズ が少なくなります。

FAST:加速と減速のエフェクトは最大速度に設定されます。非常に速いゴボと色の変更が可能で す!

# BACKLIGHT MODE-ディスプレイのバックライトの設定

このメニュー項目は、ディスプレイのバックライトを制御します。 OFF:ディスプレイのバックライトは常にオフになっています。ボタンが押されたときのみ照明が オンになります。このモードでは、点滅で表示されるエラーは表示されません。 ON:ディスプレイのバックライトが常に点灯しています。 AUTO:操作によりバックライトのON/OFFが切り替わります。

# DISPLAY ORIENTATION-ディスプレイの向きを設定する。

このメニュー項目は、ディスプレイの向きを回転させます。メイン画面でショートカットのENTER とUPを押すと、ディスプレイを回転させることも可能です。

# MAIN SCREEN MODE (メイン画面モード)-メイン画面の表示

このメニュー項目で、メイン画面の表示を変更することができます。DMXアドレスとDMXモードを含 む標準(STAND-ARD)画面か、USER FIXTURE IDのいずれかが表示されます。このIDはヘッドライト に番号を付け、ディスプレイにこの番号を表示するために使用されます。

# SAFE MODE SWITCH - セーフモードスイッチの設定

この設定は、メニュー項目COOLING MODE (冷却モード)のスイッチングを直接 "OFF "にするか、 安全のためにスイッチングの前にディマーとフィクスチャーのシャッターを閉じなければならない かを決定するために使用されます。-> "ON"

# USER FIXTURE ID (ユーザー・フィクスチャーID) - ユーザー・フィクスチャーIDの調整

USER FIXTURE ID (0-65535) を設定するのに使います。これは MAIN SCREEN MODE で表示でき、 ヘッドライト番号の情報表示として機能します。

# LED FADE OUT -調光タイプ

0~5%の範囲で下側の調光方法を設定するのに使用します。 STANDARD:ヘッドランプの調光時、すべてのLEDが同時にディマーがアウトします。 SOFT:ヘッドランプ調光時、LEDをグループ(一列)ごとに順次調光します。

# 6.6 STANDALONE(スタンドアロン)動作

スタンドアロン動作では、最大20のプログラムステップをP9 Beamspotに保存し、エンドレスルー プで動作させることができます。データの保存は2つの方法で行えます。 P9 Beamspotで直接希望 のDMX値をプログラムして保存するか、接続したDMXコンソールでDMX値を設定し、P12に保存する方 法です。

MODIFY、RUN、REMOTEのメニュー項目は、特定のキーの組み合わせでのみ呼び出すことができます。 ENTER "を押しながら、"ESC "も押してください。これらのメニューを起動する前に、DMXを送信す る他のデバイス(スレーブデバイスとして設定されていないコンソールや他のスポットライトな ど)をDMXラインからすべて取り外してください、さもないとDMXドライバーにダメージを与える可 能性があります。

# スポットライト・ディスプレイでスタンドアロン・プログラムを記憶する。

STANDALONE、EDIT メニューを呼び出します。STEP NR+/-メニュー項目で、希望するステップを選 択し、次のメニュー項目でそのステップとチャネルパラメータを変更することができます。MODIFY メニューでは、希望の照明シーンとポジションを設定し、FADE TIME と NEXT TIME(ステップ全体 の時間)でステップの個々のシーケンス時間を決定します。

INSERTを使用して、追加のプログラミングステップを挿入します。前のステップのDMX値は、新し いステップにコピーされます。

DELETEを使ってステップを削除します。STEP NR: 1/X と表示されます。選択キーを使って、希望 のステップに移動します。

RESET STEPで、1ステップを初期値 (DMX 000) に戻します。STEP NR:1/X "と表示されます。選択 キーを使って、ステップを選択します。CLEAR ALLは、スタンドアローンプログラミングの全ス テップをリセットします。MODIFYの下に再びSTEP1/1が表示されます。STANDALONE, TIMEBASE メ ニューでは、Fade Time と Next Time を 1 秒から 1/10 秒の間で変更することができ ます。

# 外部コンソールからのDMX値を受け入れる。

接続されたコンソールのDMX値を受け入れるには、まずCapture DMX inputを有効にする必要があり ます。 これを行うには、CAPT DMX メニュー項目に進みます。ディスプレイはCAPTURE DMX 01/01 と表示され、Enterキーを押してSTART CAPTUREに切り替わります。これで、 P9 Beamspotは外部コ ンソールからの信号に反応するようになりました。

# スタンドアロン・プログラムを起動します。

STANDALONE メニューを呼び出し、RUN サブメニューに移動します。ENTER" (長押し)と同時に "ESC" を押して、選択を確定します。その後、ディスプレイに表示されます。S-ALONE: 01/XX と 表示され、プログラムは無限ループで実行されます。 無効化する。ESC "キーを押しながら "ENTER "キーも押します。メニューが1レベル戻り、ディス

プレイに「RUN」と表示されます。

# マスター・スレーブ機能による操作。

P9 BeamspotをDMXラインで接続し、すべてのスレーブ機器に対してREMOTEメニュー を有効にします。 STANDALONE メニューで REMOTE サブメニューに移動します。 " ENTER "を押しながら、"ESC "も押してREMOTE機能を有効にします。ディスプレイ にREMOTE INACTIVEまたはREMOTE ACTIVEのステータスが表示されると、スポットラ イトはスレーブモードになります。REMOTE INACTIVE: P9 Beamspotはスレーブモー ドですが、DMX信号を受信していません。 REMOTE ACTIVE: P9 Beamspotはスレーブ モードで、DMX信号を受信しています。マスターデバイスはMODIFYメニューでプログ ラムされ、RUN("ENTER "を押しながら "ESC "も押す)でスタートします。

# 6.7. 情報メニュー

情報メニューは、それぞれのソフトウェア、フィクスチャーID、合計動作時間、ス ポットライトの異なる温度についてお知らせします。情報エリアの最初の2つのメ ニュー項目は、ソフトウェアバージョンとフィクスチャーIDで、ソフトウェアバー ジョンは我々のサービス依頼のための重要な情報源で、フィクスチャーIDは内部情 報のあまり重要な情報源ではありません。 TOT OPERATE TIME(トットオペレートタ イム)メニューの下に、ヘッドライトの完全な動作時間が表示されます。TOT LAMP TIME(ランプ時間)メニューでは、LEDモジュールの純粋な動作時間が表示されます。 TOT BAT CHARGE TIMEは、バッテリー (バッテリーバックアップ) の完全な充電時間 を表示します。TOT OPERATE TIMEとTOT BAT CHARGE TIMEは削除できません。 また、 以下の温度も表示されます。

- TEMP BASE LCD:表示基板の温度
- TEMP BASE PS: 雷源ユニットの温度
- TEMP HEAD MAIN:ヘッド基板の温度
- TEMP HEAD DRV:LEDドライバー基板の温度
- TEMP HEAD LED: LEDモジュールの温度
- TEMP HEAD AMBIENT:表示基板の温度
- TEMP HEAD AMBIENT: 吸気口の隣のヘッド内の温度 (周囲温度)

現在温度と最高温度の両方が表示されます。最高温度は個別に削除することができ ます。

# 6.8. ショートカット - クイックアクセス

ESC + DOWN

メインメニューでESCとDOWNボタンを押すと、プログラムされたLumen Radio

Wirelessトランスミッターから器具をログアウトします。これで、フィクスチャー を別のトランスミッターにログオンする準備ができました。

 $ENTER + UP$ 

メイン・スクリーンで ENTER + UP が押されると、スクリーンの向きが180°回転さ れます。

ENTER + ESC

ENTERとESCキーを押すことで、フィクスチャはユーザー入力に対してロックされま す -> LOCKED。ESC と ENTER で再びロックが解除されます!

# **7.** 制御オプション

# **7.1 DMX**

# **7.1.1 Operating modes P12 Profile**

P9 Beamspotには、2種類のDMXモードがあります。それぞれのモードは、PERSONALITY、 DMX MODE メニュー項目で設定することができます。設定されたモードは、メインメニューに 表示されます。

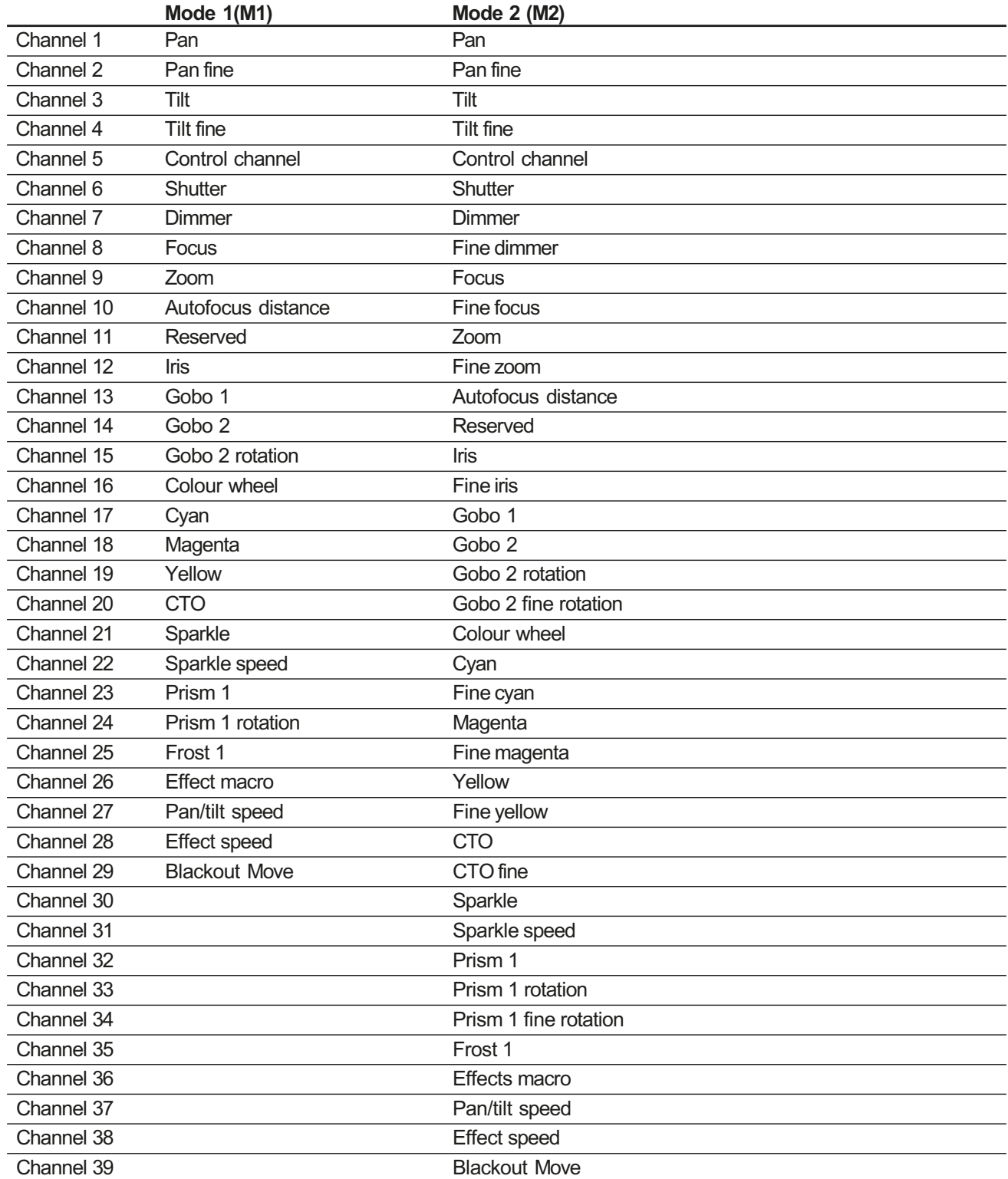

# **7.1.2 DMX channel functions P9 Beamspot**

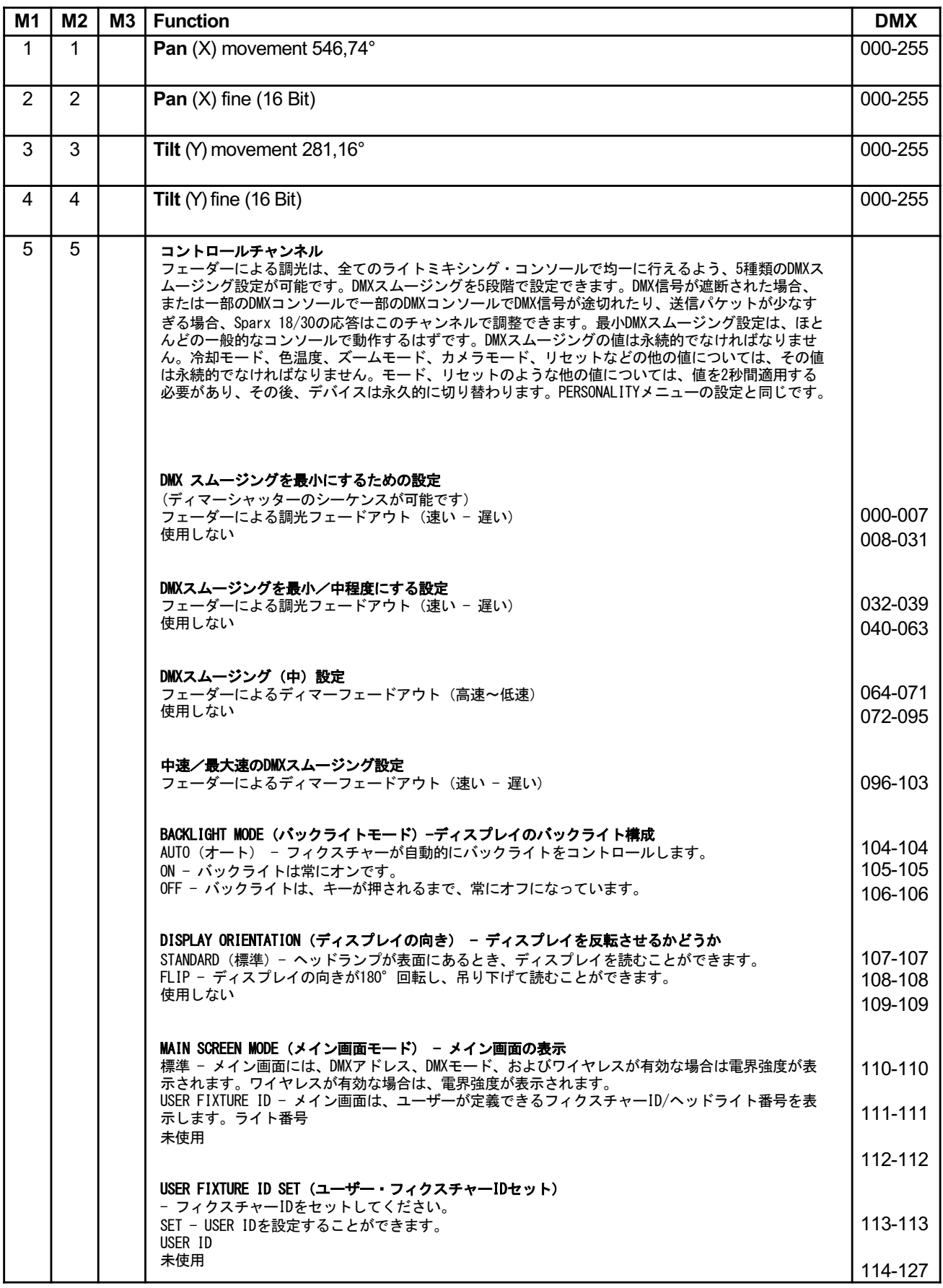

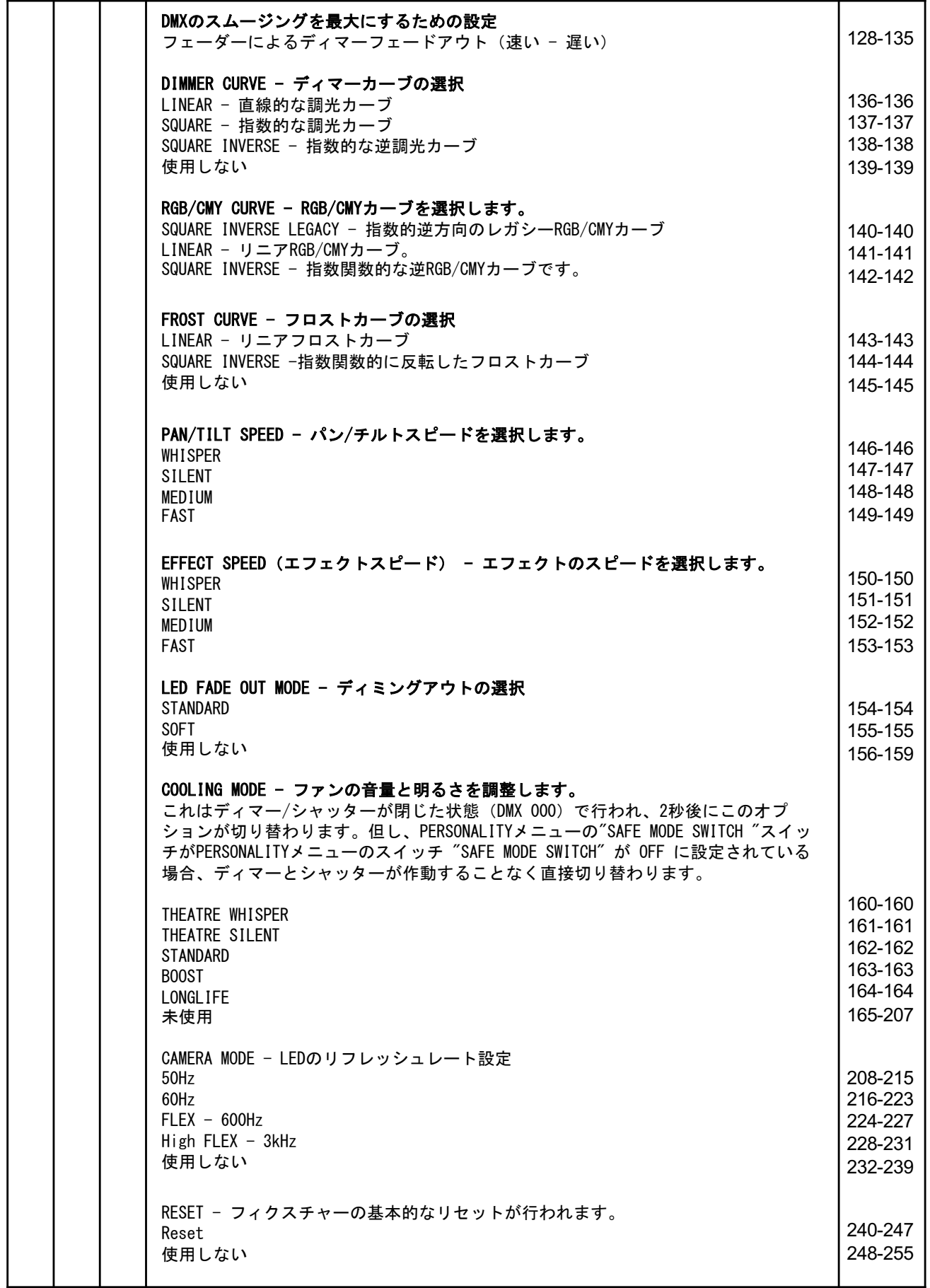

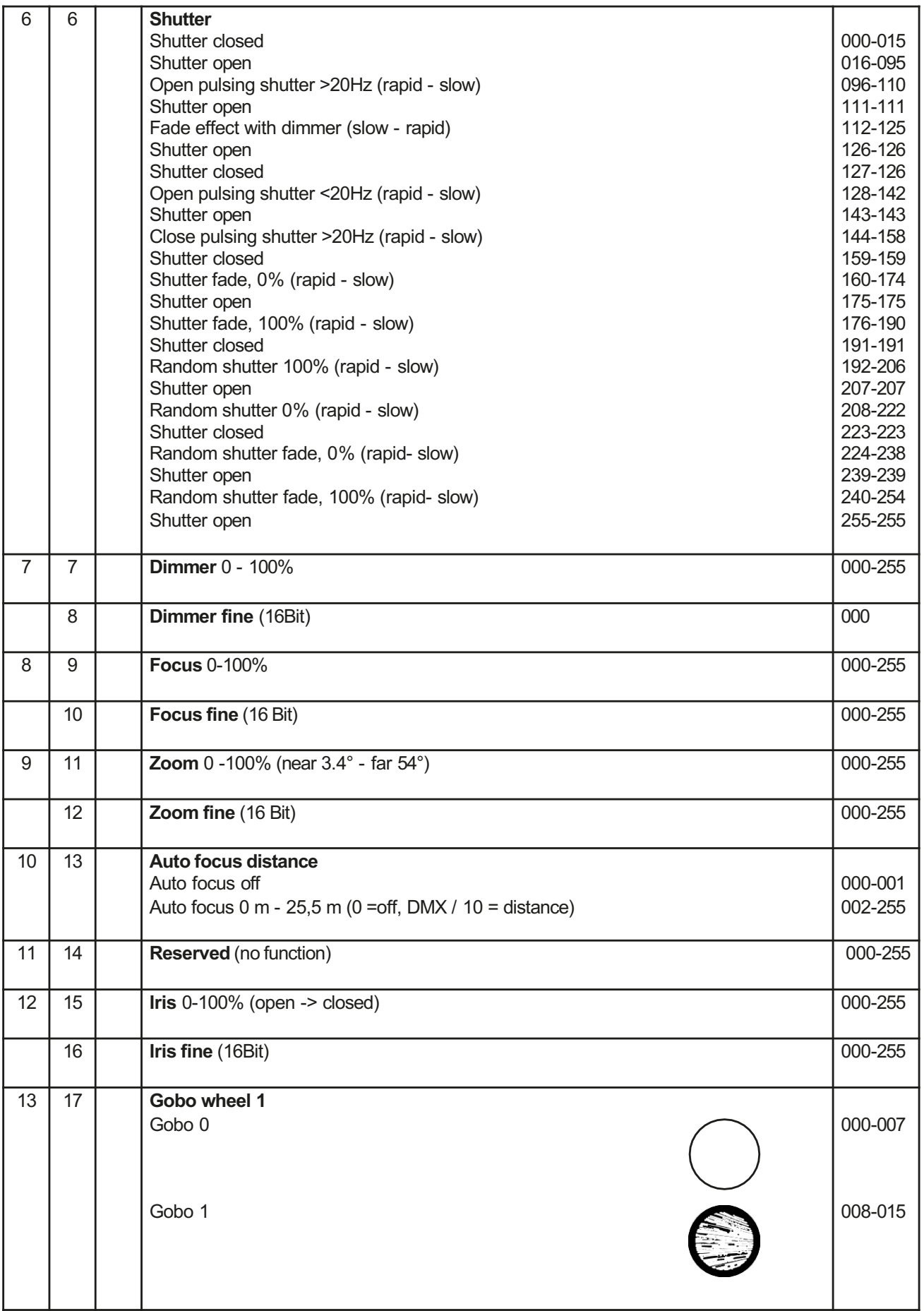

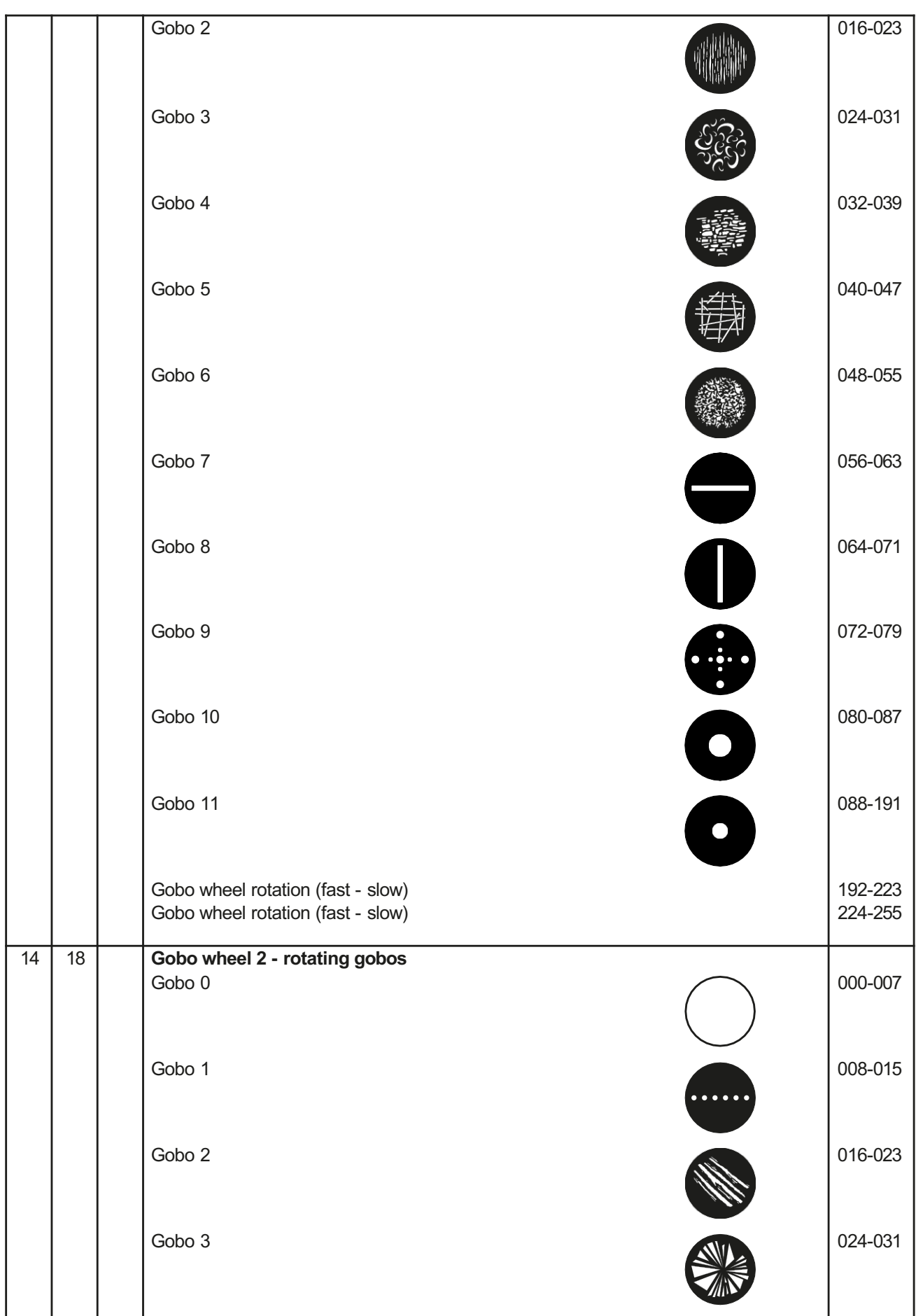

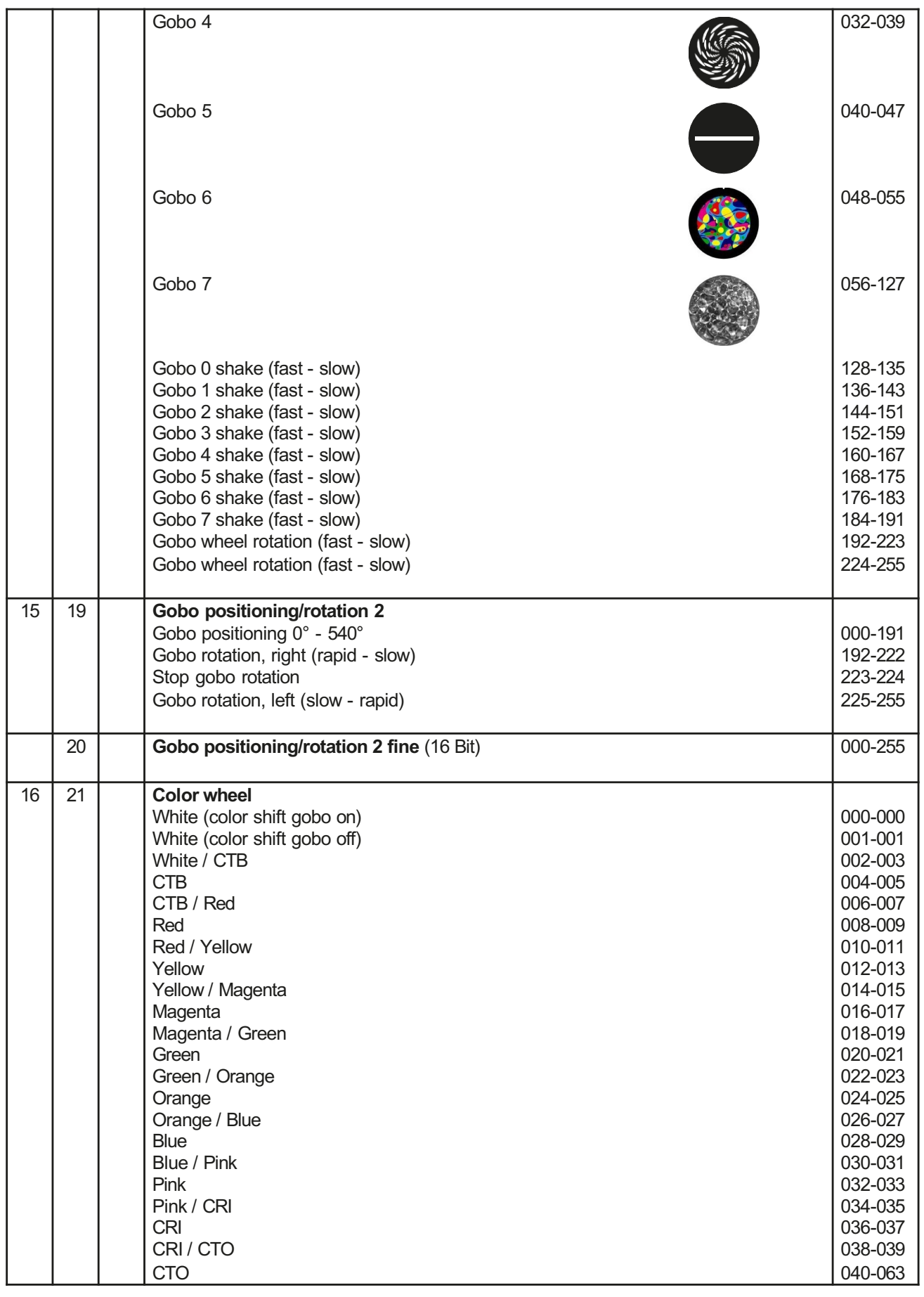

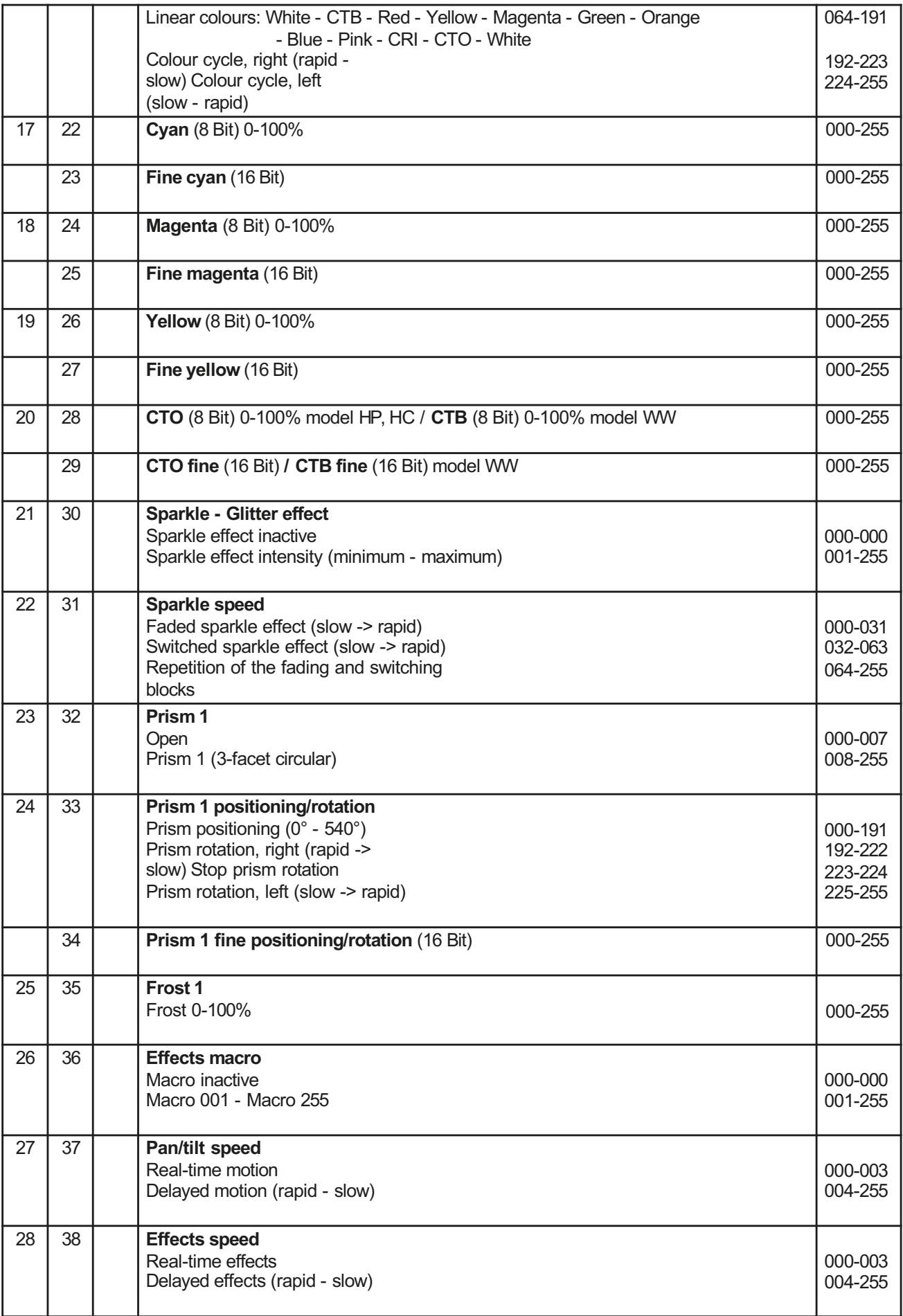

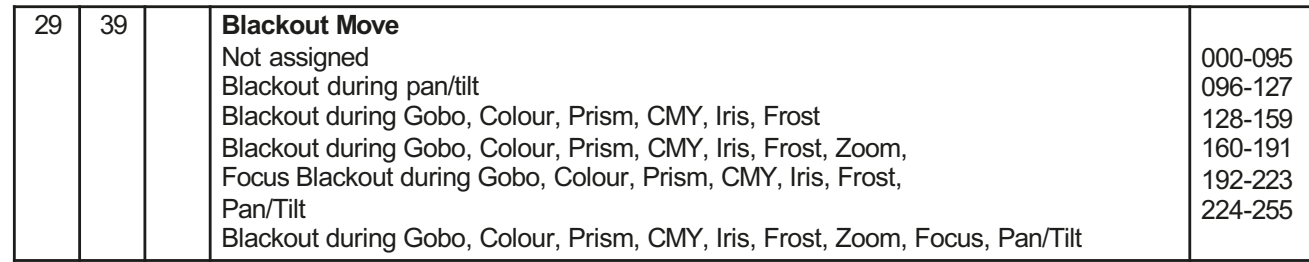

# 7.1.3 コントロール・チャンネル

コントロール・チャンネルを通じて、フィクスチャーの異なる機能をスイッチすることがで きます。以下の機能は、コントロール・チャンネルを介して切り替えることができます。 卓でコントロールするときの灯具の反応 BACKLIGHT MODE - ディスプレイのバックライト DISPLAY ORIENTATION - ディスプレイの方向 MAIN SCREEN MODE - メイン画面の表示 USER FIXTURE ID SET - ヘッドライトの番号を設定 DIMMER CURVE - ディマーカーブの調整 FROST CURVE - フロストカーブを設定する PAN / TILT SPEED - パン / チルトスピード EFFECT SPEED - エフェクトスピード LED FADE OUT MODE - 調光の種類 COOLING MODE - ファンの音量と明るさを調整します CAMERA MODE - LEDのリフレッシュレートを設定します RESET - ヘッドライトの基本的なリセットが実行されます。 詳細は、 24ページ「P9ビームスポットのDMXチャンネル機能」をご覧ください。

# 7.1.4 スパークル効果、スパークル速度

このチャンネルを使用して、焦点に関連するアニメーション効果を作成することができます。 強度に応じて、投影の揺れを大きくしたり小さくしたりすることができます。この効果は、 減光または切り替えが可能です。

# 7.1.5 オートフォーカス

オートフォーカス機能を有効にするには、「autofocus distance」を約50%に設定します。次 に、システムの微調整にゴボホイール2を使用し、それに応じてフォーカスを125 (32000) に 設定するのが最適です。 次に、 「autofocus distance」を使用して、灯具に焦点を合わせ て、灯具までの距離を設定します。目安として、DMX値を10で割った値が距離に相当します (DMX 100/10距離=10m)。 これで、ズームによるオートフォーカスで灯具を操作できるよう になりました。次の表を使用して、個々の効果のフォーカス値を事前に選択し、オート フォーカスでズームすることができるようになりました。

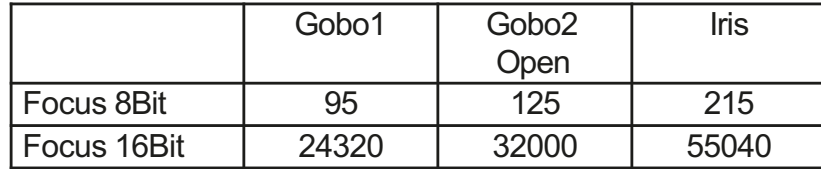

# **7.2 Artnet**

スポットライトは、Artnet - ArtNET 4を介して制御することができます。 これを行うには、 メニュー項目DMX / NET ADDR -> ARTNET ADDRESSを介してArtnetアドレスを設定し、メニュー 項目PER- SONALITY -> DMX INPUT CONFIG -> NETWORK -> MODE -> ARTNETを介してそれを選択 します。さらに、スポットライトのIPアドレスをPERSONALITY -> DMX INPUT CONFIG -> NETWORK -> IP AD- DRESS でスポットライトの IP アドレスを設定します。詳細と設定オプ ションは、18 ページを参照してください。

# **7.3 Streaming ACN**

ヘッドライトは、sACN - Streaming ACN で制御できます。これを行うには、DMX / NET ADDR -> SACN ADDRESSメニューでsACNアドレスを設定し、PERSONALITY -> DMX INPUT CONFIG -> NETWORK -> MODE -> SACNメニューでそれを選択します。さらに、スポットライトのIPアドレスをスポッ トライトの IP アドレスは、PERSONALITY -> DMX INPUT CONFIG -> NETWORK -> IP ADDRESS で 設定します。詳細および設定オプションは、18 ページを参照してください。

# **7.4 Wireless-DMX**

P9 Beamspot には、ワイヤレス DMX 用のLumen Radio CRMX レシーバーが搭載されています。受 信機は DMXとRDM の両方を処理することができます。 P9 Beamspotにケーブル接続とワイヤレス 接続がある場合、ケーブル接続が優先されます! 受信した信号はDMX接続で出力することができ ます。そのためには、PERSONALITY メニューの DMX OUTPUT CONFIG 設定を ON にします。ENTER で確定すると、スポットライトはワイヤレス DMX 経由で受信した全ユニバースを出力します。

# **7.5 RDM**

P9 Beamspotは、ESTA American National Standard E1.20-2006 に準拠した RDM (Remote Device Management) による通信を行うことができます。RDMは、DMX512制御システムで使用する ための双方向通信プロトコルです。DMX-512 機器の設定や状態監視のためのオープンスタンダー ドです。RDMプロトコルは、既存の非RDMデバイスに影響を与えることなく、DMX-512データスト リームにデータパケットを挿入することを可能にします。コンソールや専用のRDMコントロー ラーで、特定のデバイスにコマンドを送信したり、メッセージを受信したりすることができます。 P9 Beamspotは、DMXとArtnet 4経由でRDMを送受信することができます。また、スポットライト は、sACN経由でRDMを送信し、Artnet経由で受信できるようになっています。RDM機能は使用する 照明コントローラーに依存しますので、それぞれのコントローラーのメーカーの操作説明書も遵 守する必要があります。

# 7.5.1 **RDM-UID**

すべてのP9 Beamspotは、工場で設定されたRDM-UID(固有の識別番号)を持っており、これに よりRDMシステムでアドレス指定や識別が可能になります。

# 7.5.2 **RDM-PIDs**

P9 Beamspotは、ESTAで要求されるRDM PID (パラメータID) およびメーカー固有のPIDをサポー トしています。

# **7.5.3 Standard RDM parameter IDs**

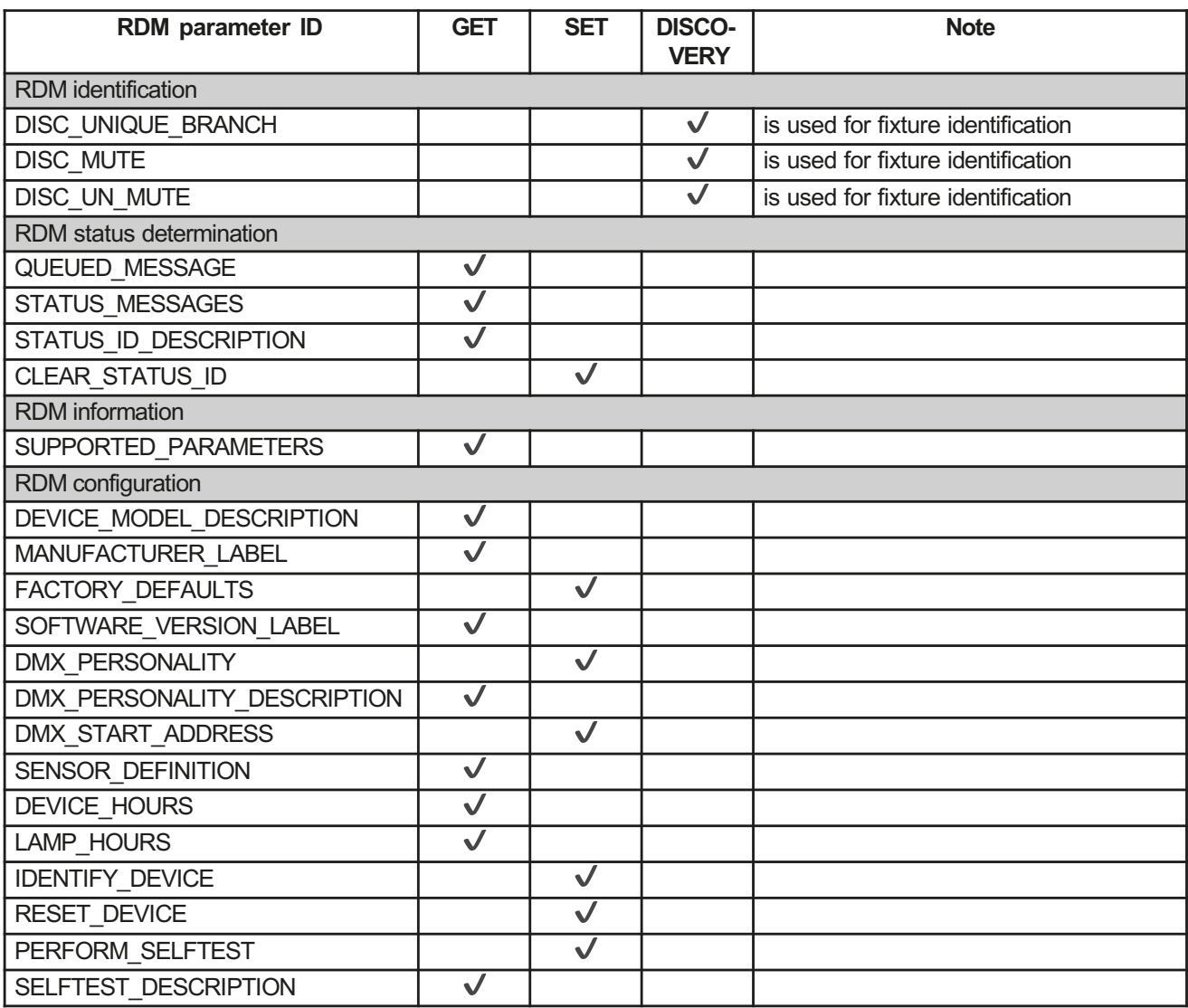

# **7.5.4 Manufacturer specific RDM parameter IDs**

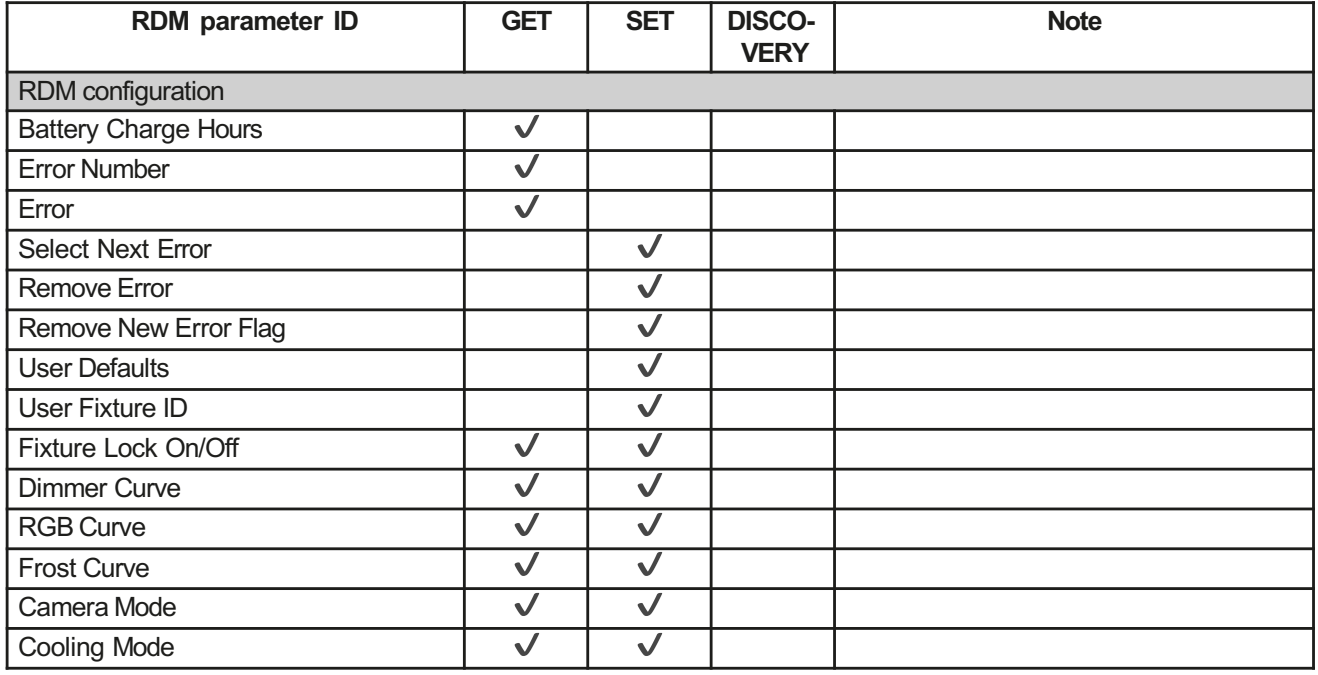

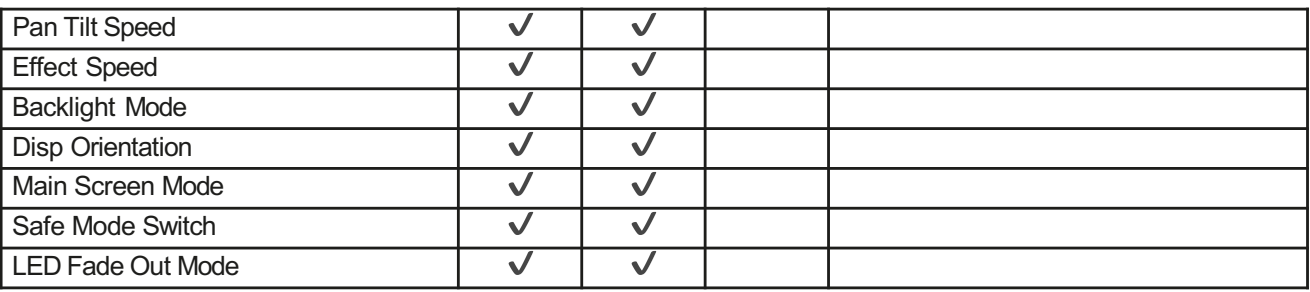

# **7.5.5 RDM sensor IDs**

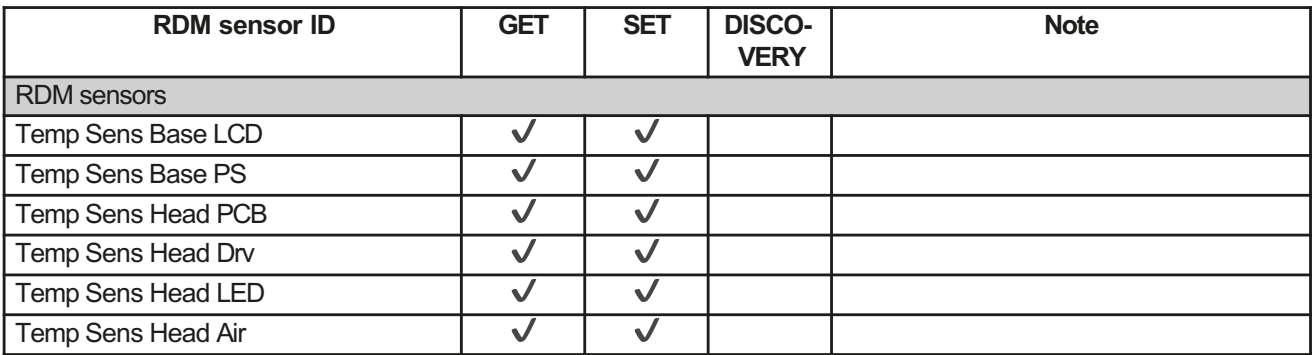

### 8. Service

### 8.1Service menu

### RESET FIXTURE

リセットコマンドにより、 P9 Beamspotは初期値に戻ります。これは、 P9 Beamspotの電源を入れた後と同 じ手順です。エラーメッセージが表示された場合、これを修正する最初のステップとすることができます。

### ERROR LIST

P9 Beamspot は、発生したすべてのエラーを内部に保存します。エラーメッセージは、無害な原因であるこ ともあります。 頻繁にエラーメッセージが表示される場合は、販売店またはJB-Lightingのサービス部門に ご連絡ください。すべてのエラーメッセージは、それぞれの頻度で表示され、削除することができます。

### FUNCTION TEST

DMXコントローラーを使用せずに、 P9 Beamspot の全機能をテストすることができる機能です。パン/チルト のリセットは、この過程で解除されます。

### DMX TEST

このメニュー項目は、DMX入力をテストするために使用します。ファンクションキーを使用して、テストする DMXチャンネルを選択します。ディスプレイは入力された値を表示し、同時にP9 Beamspotはそれに応じて反 応します。

### INIT PAN TILT

P9 Beamspotは、工場出荷時にパン/チルトポジションでキャリブレーションされています。 このキャリブレーションが失われた場合、つまり、ストップにぶつかったり、位置が分からなくなった場合、 この機能を使って再初期化することができます。 このプロセスは約3-4分かかり、スポットライトのリセッ トで終了します。

### DISPLAY CONTRAST

温度が高すぎる場合、LCDディスプレイのコントラストが変化することがあります。このメニュー項目で、 コントラストを調整することができます。

- 33 -

### FINE ADJUST

エリアは、キーの組み合わせで保護されています。フォーカス、パン、チルトは工場出荷時にキャリブ レーションされています。個々のヘッドライト間のキャリブレーションに大きな偏差がある場合、FINE ADJUST メニューで修正することができます。詳しくは、弊社サービスまでお問い合わせください。

IDENTIFY DEVICE

RDM コマンド IDENTIFY DEVICE は、このメニュー項目で呼び出したり無効にしたりすることができます。

### **8.2 Changing gobos**

注意:本体を開ける前に、本体が冷えてから電源プラグを抜いてください。活線部<br>(高電圧)に触れると感電することがあります。

デバイスを開けるには(右側から)、写真のよ うにスポットライトをしっかりとした土台の上 に置き、ディスプレイ (1) はあなたの方を向き、 チルトロック (2) は右側にあり、スポットライ トヘッドはあなたの方を向いています (3) (ま たはグリルを通してスポットライトを後ろから 見て、開けるべきカバーを示す矢印を見ます)。 カバーを取り外すには、4つのカムロックを半回 転させて開き、カバーを持ち上げて、セーフ ティーケーブルを外します。次に、刻み目の付 いた 2 つのネジ (4) を開き、ゴボアッセンブ リを取り外します。次の図(1) は、P9 のゴボ アッセンブリを示しています。フォーカスがフロン トレンズの方向に移動していることを確認します。

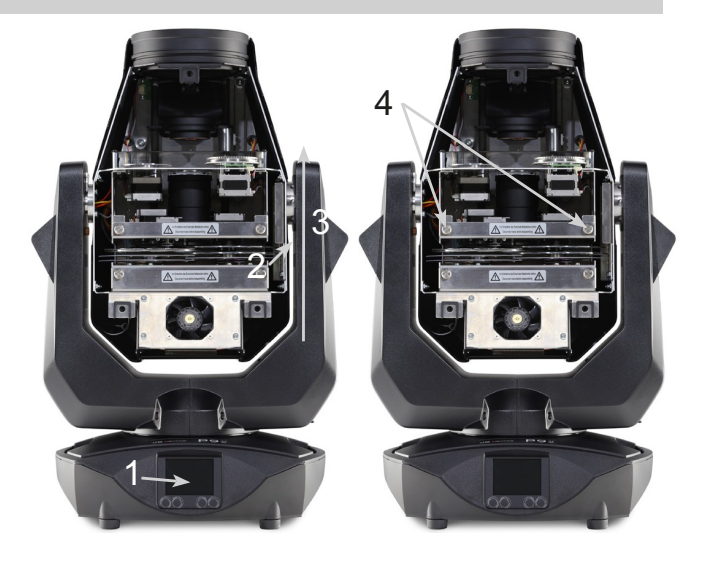

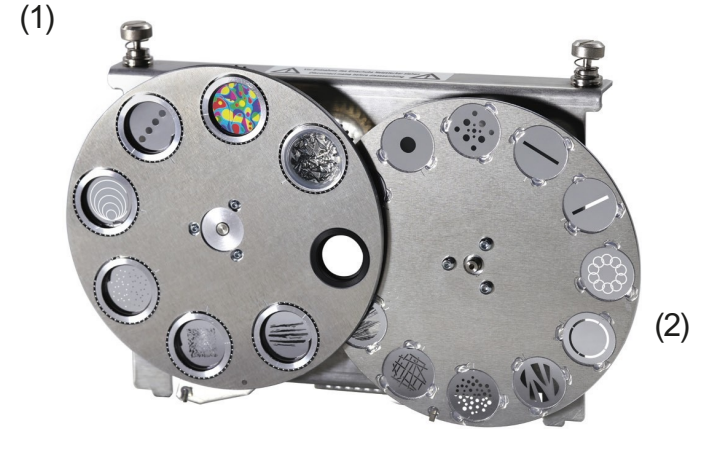

回転ゴボを交換するには、クランプリング (A) のみを先 の尖った物体で取り外し、ゴボを交換してから、クラン プリングを再度取り付けます。ガラスゴボを取り付ける 際には、白いコーティングが施された面がフロントレン ズに面していることを確認してください。ロゴなど、ね じれを許容しないゴボは、シリコン接着剤を滴下してね じれないように固定することをお勧めします。

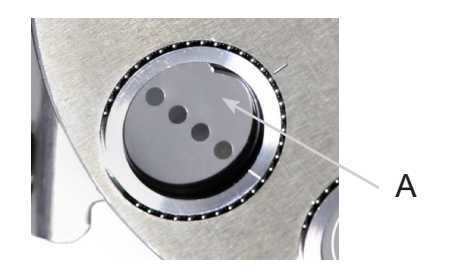

オリジナルのゴボを挿入するときは、ゴボ、ゴボホルダー、ゴボホイールのマークに注意してください。

# 8.3 Gobo size

独自のゴボを製作する場合は、次の寸法に注意してください。

使用可能直径、固定ゴボホイール 1:15.00 mm 使用可能直径、回転ゴボホイール 2:16.00 mm 外径: 19.90 mm (+0/-0.1 mm) 最大厚み:1.1 mm

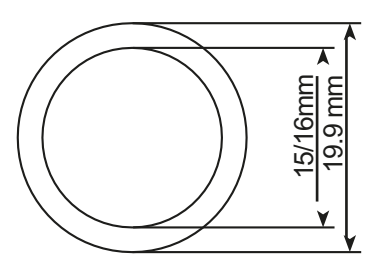

# 8.4 ソフトウェアアップデート

P9 Beamspotは、マイクロUSB接続のUSBメモリーでアップデートすることができます。そのためには、USBス ティックのルートディレクトリにファイルを直接コピーします。次に、ディスプレーの下にある右側のキー を押しながら、 P9 Beamspotの電源を入れ、ディスプレーに「Insert USB stick」というメッセージが表示 されたら、キーを放します。ここで、デバイス背面の信号接続部の下にあるUSBスティックを差し込み、 ディスプレイの指示に従います。 P9 Beamspotはリセットでソフトウェア更新が完了します。最新のソフト ウェアは、弊社ホームページでご確認いただけます。

# 8.5 電気機器のテスト

ドイツ社会傷害保険(DGUV)規則3 / 規則4により、電気系統や機器は定期的に検査を受ける必要がありま す。DMX 5ピンソケットの固定ネジは、絶縁および残留電流測定の測定ポイントとして使用することができ ます。 ネジはコンタクトワッシャーを介してすべての板金部品に接続されています。

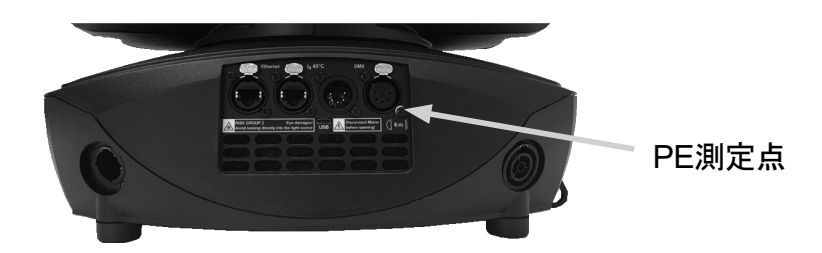

# **8.6**デバイスのクリーニング

!

注意:本体を開ける前に、本体が冷えてから電源プラグを抜いてください。 活線部 (高電圧) に触れると感電することがあります。

ヘッドとフットのファンは、定期的に機能を確 認する必要があります。特に、吸気口とP9 Beamspotの内部に毛羽立ちやホコリがないこと を確認する必要があります。ヘッドカバー (3つ のカムロックが半回転する)とフット底板を開 けます。P9 Beamspotは、ブラシと掃除機で掃除 することができます。また、蓋の中の防塵マッ トも掃除機で吸引してください。防塵マットが きれいになっていない場合は、交換する必要が あります。さらに、ローレットネジ(3)を緩め、 フォーカスキャリッジをレンズに向かってスラ イドさせることで、ゴボインサート(1)と シャッタースライドインサート (2) を取り外す ことができます。その後、柔らかい布と少量の 窓用クリーナーでカラーフィルター、ガラスゴ ボ、CMYペインをクリーニングします。フロスト フラップ、プリズム、ズーム/フォーカスユニッ トを清掃するには、4つのフィリップスネジ (4)を取り外し、次にカバーを取り外します。 クリーニング中に部品を曲げたり傷つけたりし ないように注意してください。清掃が終わった ら、フラップを再び接続し、プラスネジ (4) を 元に戻して、挿入部を本体に戻します。

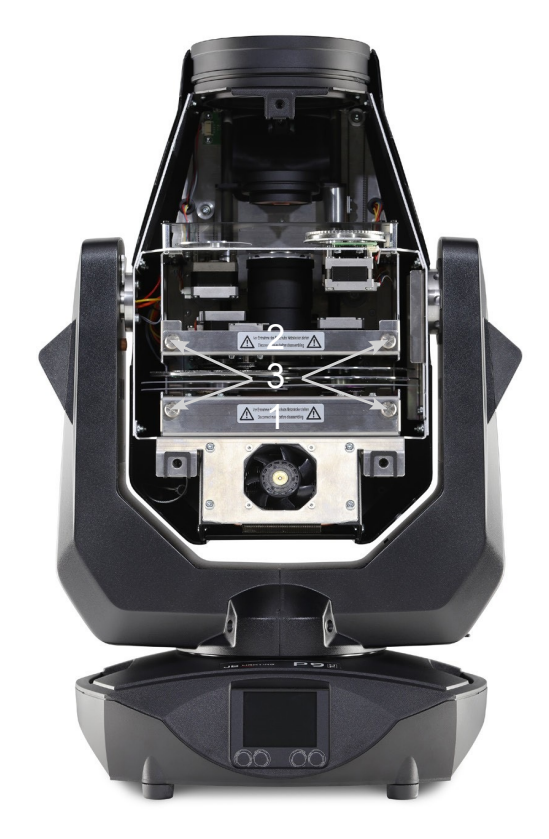

# 8.7 サービスとメンテナンス

8.7.1 潤滑された可動部の検査

P9 Beamspotでは、ズーム/フォーカスガイドレールおよび回転するゴボに十分な潤滑が行わ れているか、定期的 (1年に1回) に点検する必要があります。これを行うには、ヘッドカ バー (4x カムロックを半回転) とズームカバー (3 つのプラスネジ) を開き (4) を参照し て、ゴボインサート (2 つの刻み付きネジ) を取り外します。

必要に応じて、回転ゴボには専用のシリンジで、ガイドレールには専用のシリコンオイルを ブラシで塗布する必要があります。

ゴボとレールの点検や注油が終わったら、スロットを再び挿入し、ズームカバーを再び閉じ ます。作業終了後、灯具のカバーを元に戻し、灯具の全機能をテストしてください。

8.7.1 プラスチックパーツのチェック

P9 Beamspotのプラスチック部品は、損傷やクラックの発生がないか定期的にチェックする必 要があります。プラスチック部品のひび割れやその他の損傷は、輸送や第三者による操作に よって引き起こされる可能性があり、また、経年劣化がプラスチック材料に影響を与える可 能性があります。破損したプラスチック部品は、すぐに交換しなければなりません!プラス チック部品の欠陥は、ヘッドライトのさらなる損傷につながる可能性もあります。

# **9. Overview of error codes for all fixtures**

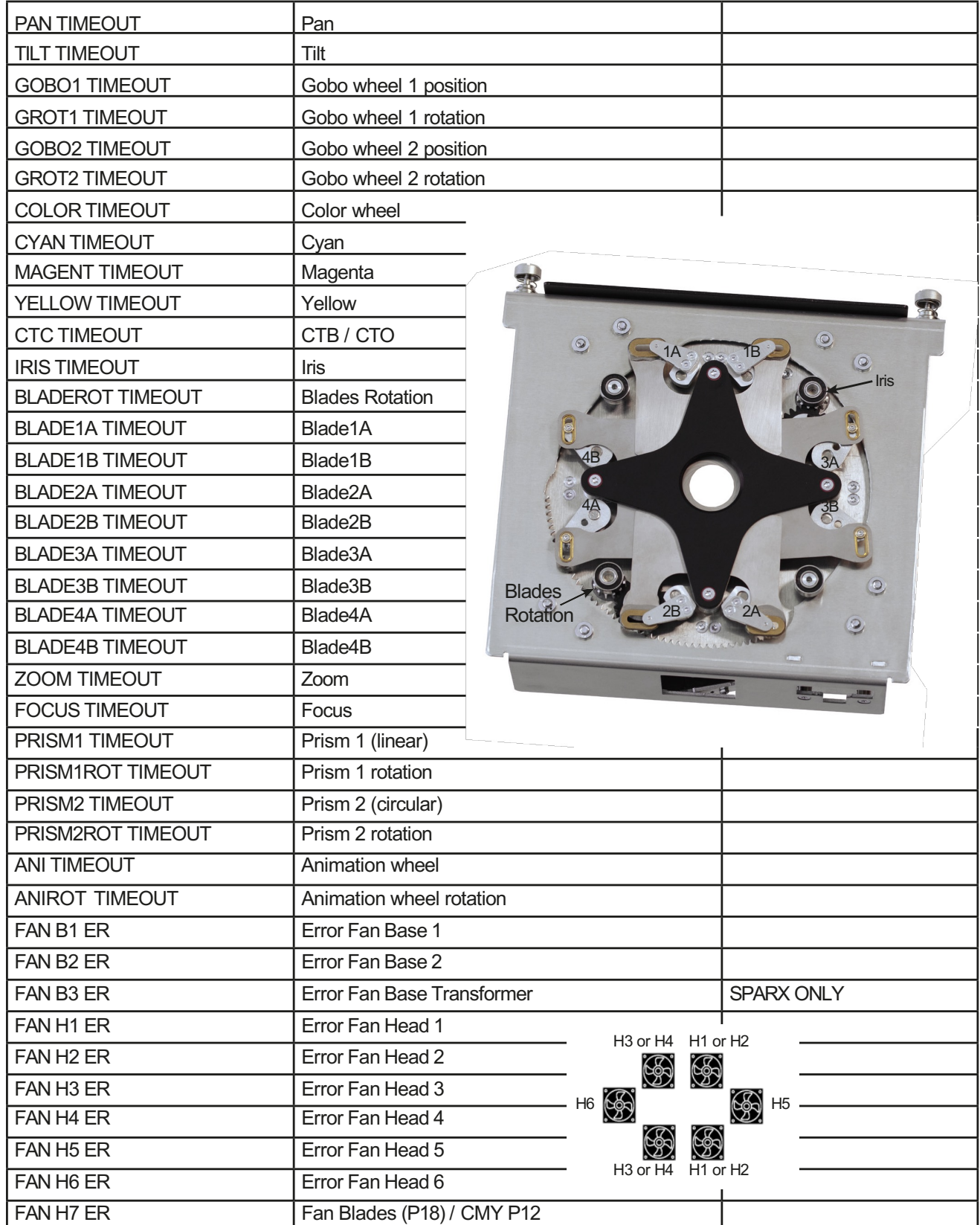

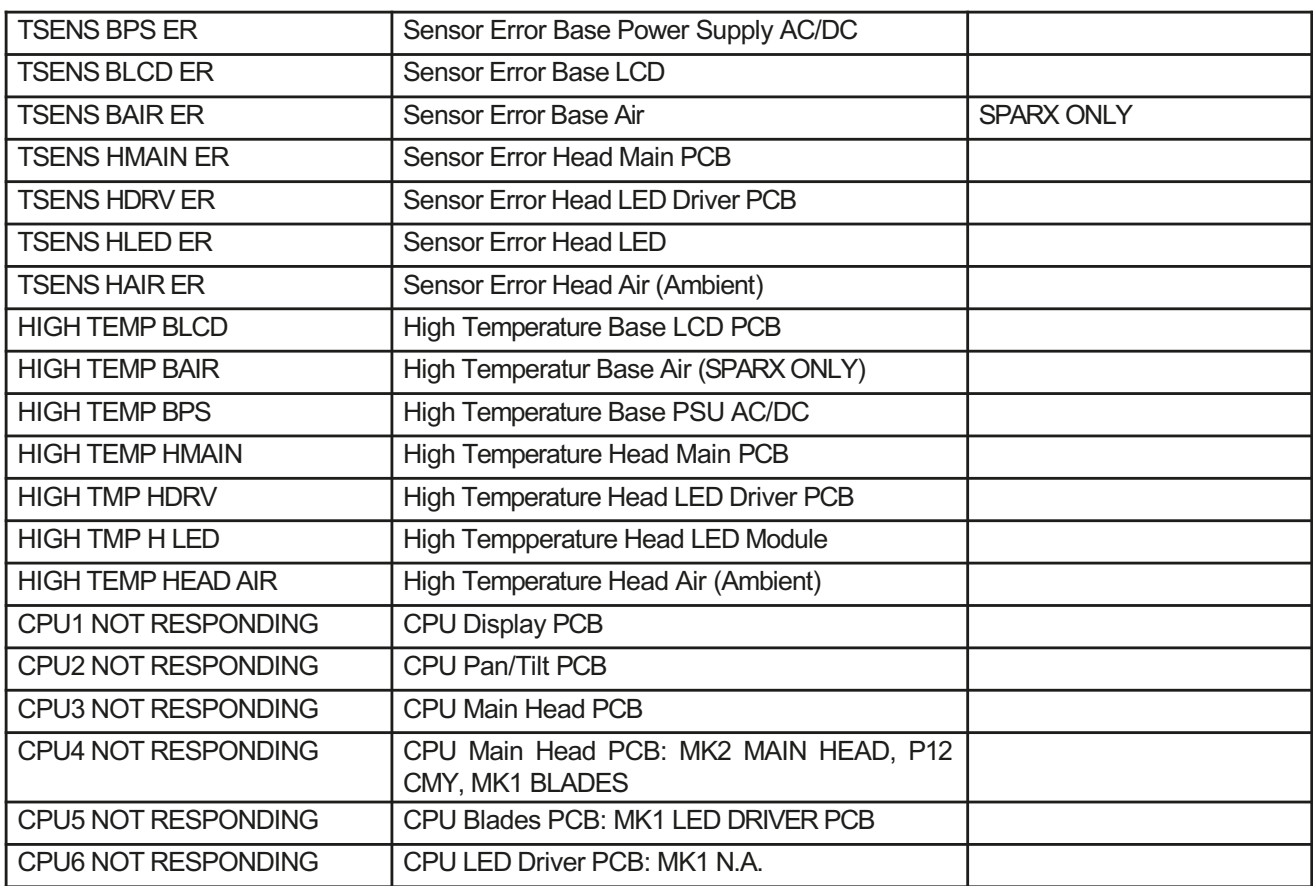

# 9. 仕様書

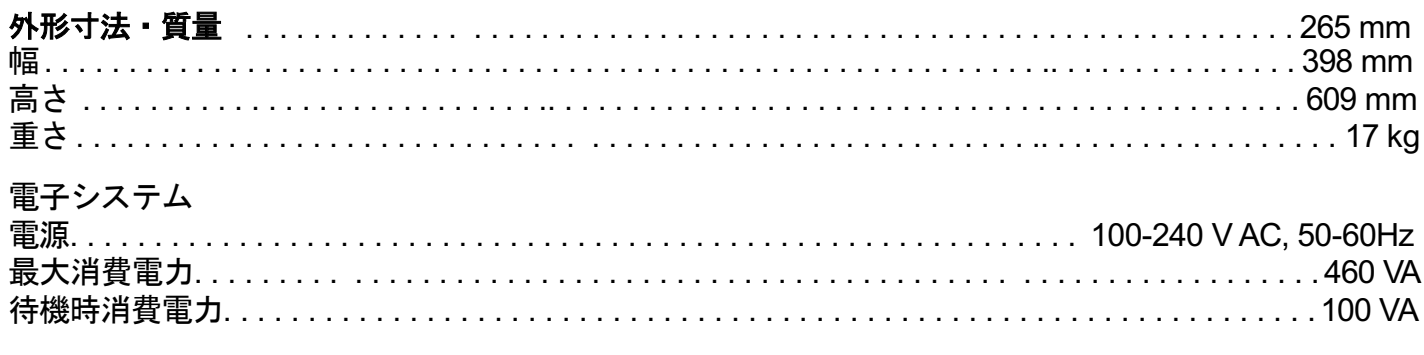

# 温度特性

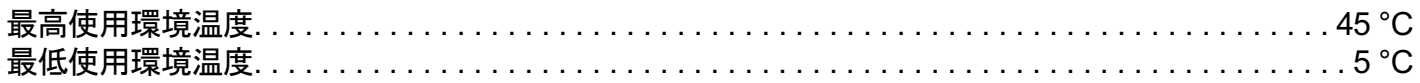

# 光学、測光データ

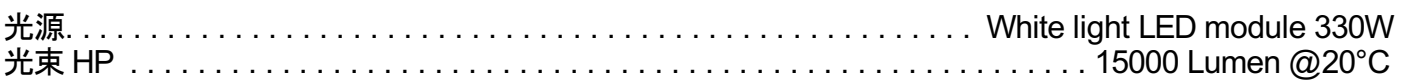

# 効果

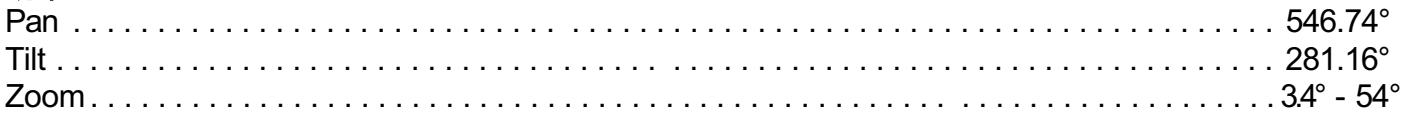

# 構造

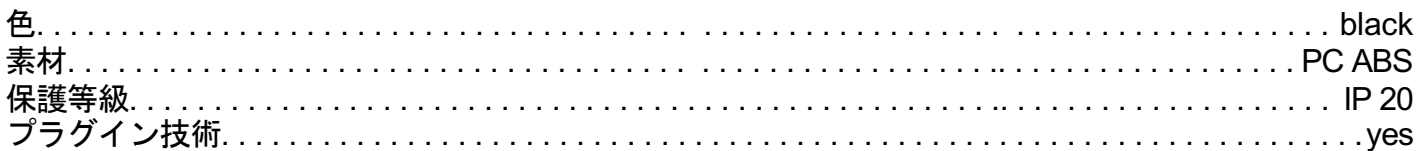

# 設置

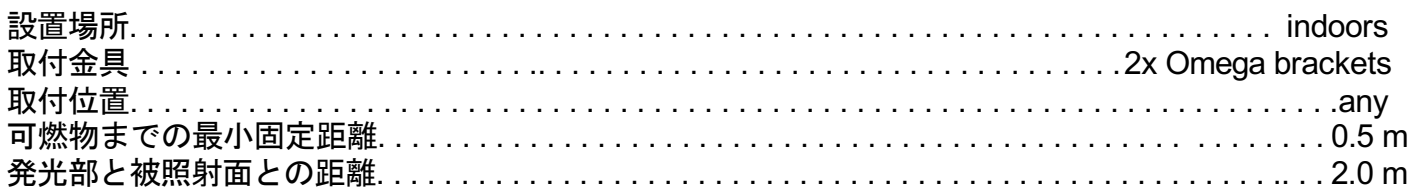

# 接続

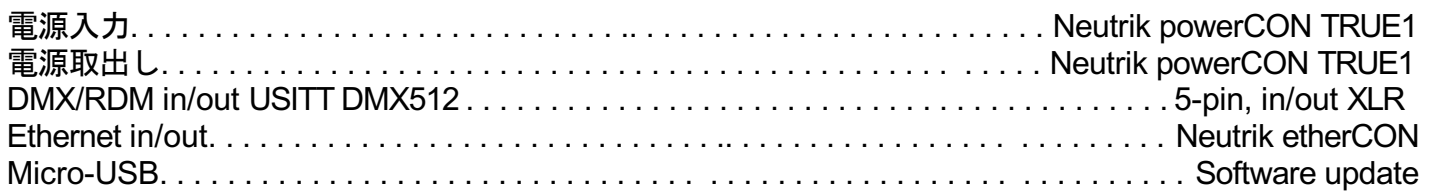

# **10.**適合宣言書

# **Declaration of Conformity**

指令の意味:2014/35/EU Low Voltage Directive。

- ・2014/02/26の欧州議会と理事会の指令2014/35/EUは、特定の電圧制限内で使用するように設計され た電気機器に関する加盟国の法律を近似させるための指令。
- ・ある電圧制限内で使用するために設計された電気機器に関する加盟国の法律を近似化するための指令

指令の意味:2014/30/EU 電磁両立性

・電磁両立性に関連する加盟国の法律を近似するための2014/02/26の欧州議会と理事会の指令2014/30/EU

製造メーカー **JB-Lighting Lichtanlagentechnik GmbH Sallersteigweg 15 89134 Blaustein-Wippingen**

該当製品: **P9**

指令の本質的な保護要件に適合しています。適合性評価には、以下の規格を使用しました。

### 排出量要件

**EN 55032:2015**

伝導性妨害電波 EN 55032:2015

### 電磁両立性

EN 55032:2015 高調波電流 EN 61000-3-2:2015

フリッカー EN 61000-3-3:2013

### 免責事項 要件

**EN 61000-6-2:2005**

EN 61000-4-2:2009 EN 61000-4-3:2006 +A1:2008 +A2:2010 EN 61000-4-4:2012

EN 61000-4-5:2006 EN 61000-4-6:2014

EN 61000-4-8:2010

EN 61000-4-11:2004

情報技術装置、電波障害特性**-**限界値および測定方法**-**限界値クラス**A**

情報技術装置に対する要求事項、無線妨害特性 - 限界値、 測定方法 限界値及び測定方法-限界値クラスA 情報技術装置,無線妨害波特性-限界値及び測定方法-限界値クラス A 電磁両立性 第3-2部:高調波電流の制限値及び試験 (入力電流が各相 16A 未満の装置用) 電磁両立性(EMC) 第 3-3 部:限界値、電圧変化の制限。 低電圧ネットワークにおける電圧変動及びフリッカ (入力電流が1相あたり16A未満の機器用)

電磁両立性 (EMC) -第 6-2 部: 汎用規格-工業エリアにおける免責事項

Part 4-2:静電気放電に対する免責事項 Part 4-3:高周波電磁界に対する免責事項第 Part 4-4:高速過渡電気障害(バースト)に対する免責事項

Part 4-5:サージ電圧に対する妨害波電圧 Part 4-6:高周波誘起伝導妨害波に対する免責事項

Part 4-8:電力技術用周波数の磁界に対する免責事項

Part 4-11:電圧ディップ、短時間停電、電圧変動に対する免責事項

Blaustein, 01/09/2021

auuynd $\gt$ 

Jürgen Braungardt **CEO** 

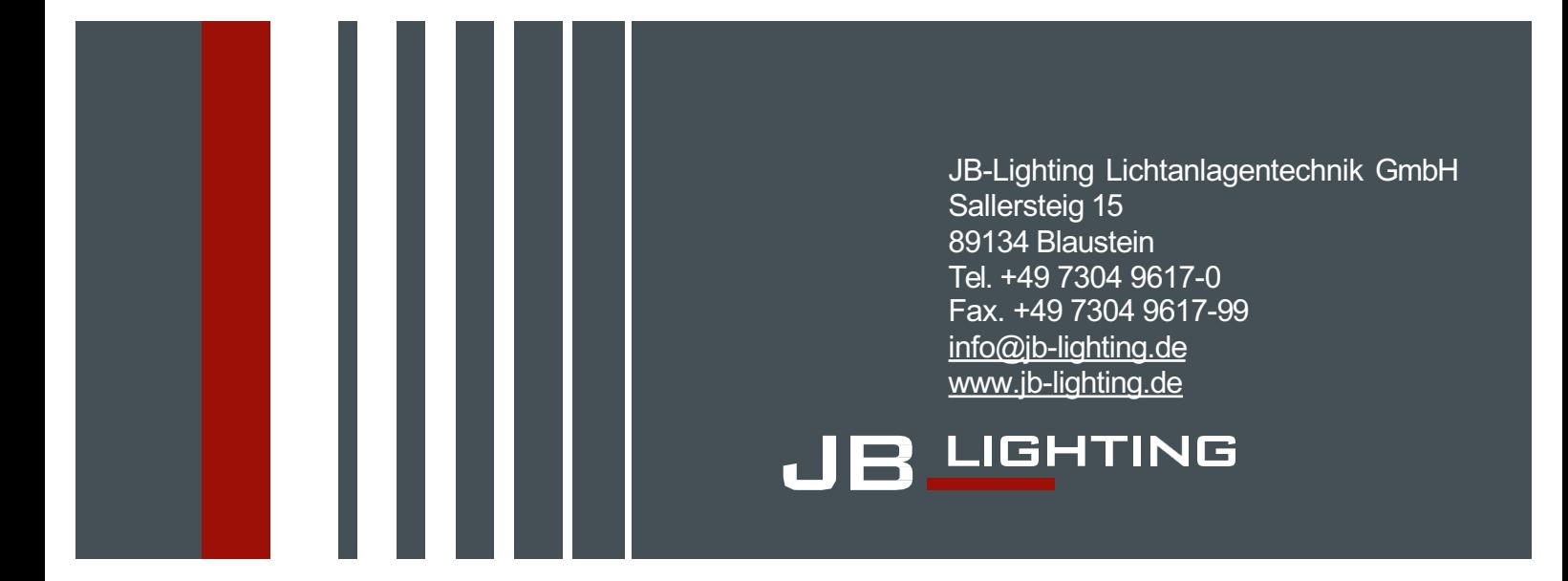

国内販売代理店 株式会社スペース・エンジニアリング・ワークス 東京都新宿区早稲田鶴巻町523 ジョイフル中川 1F TEL:03-5292-2380 / FAX:03-5292-2382

テクニカルサポート 株式会社ノード 東京都江東区毛利1-17-1 レジデンス毛利WEST 1F TEL 03-6666-0186 / FAX 03-6666-0187

セールス/マーケティングサポート 株式会社アフターバーナー 東京都江東区豊洲5-6-45-705 TEL / FAX 03-3532-7698

輸入代理店 ベルント・エルブス・ステージ・サービス株式会社 東京都文京区小石川5-39-2-407 TEL / FAX:03-5689-2385